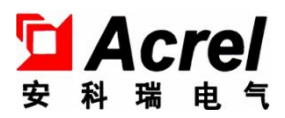

# 外置罗氏线圈和开合式互感器 导轨式谐波表

安装使用说明书 V1.9

安科瑞电气股份有限公司

# 中 明 リンクストランド けんしょう

**Now the Community** 

在使用本产品前请仔细阅读本说明,其中涉及的图片、标识、符号等均为安科 瑞电气股份有限公司所有。非本公司内部人员未经书面授权不得公开转载全部或者 部分内容。

本说明内容将不断更新、修正,但难免存在与实物稍有不符或错误的情况。用 户请以所购产品实物为准,并可通过 www. ACREL.cn 或销售渠道下载索取新版本的 说明书。

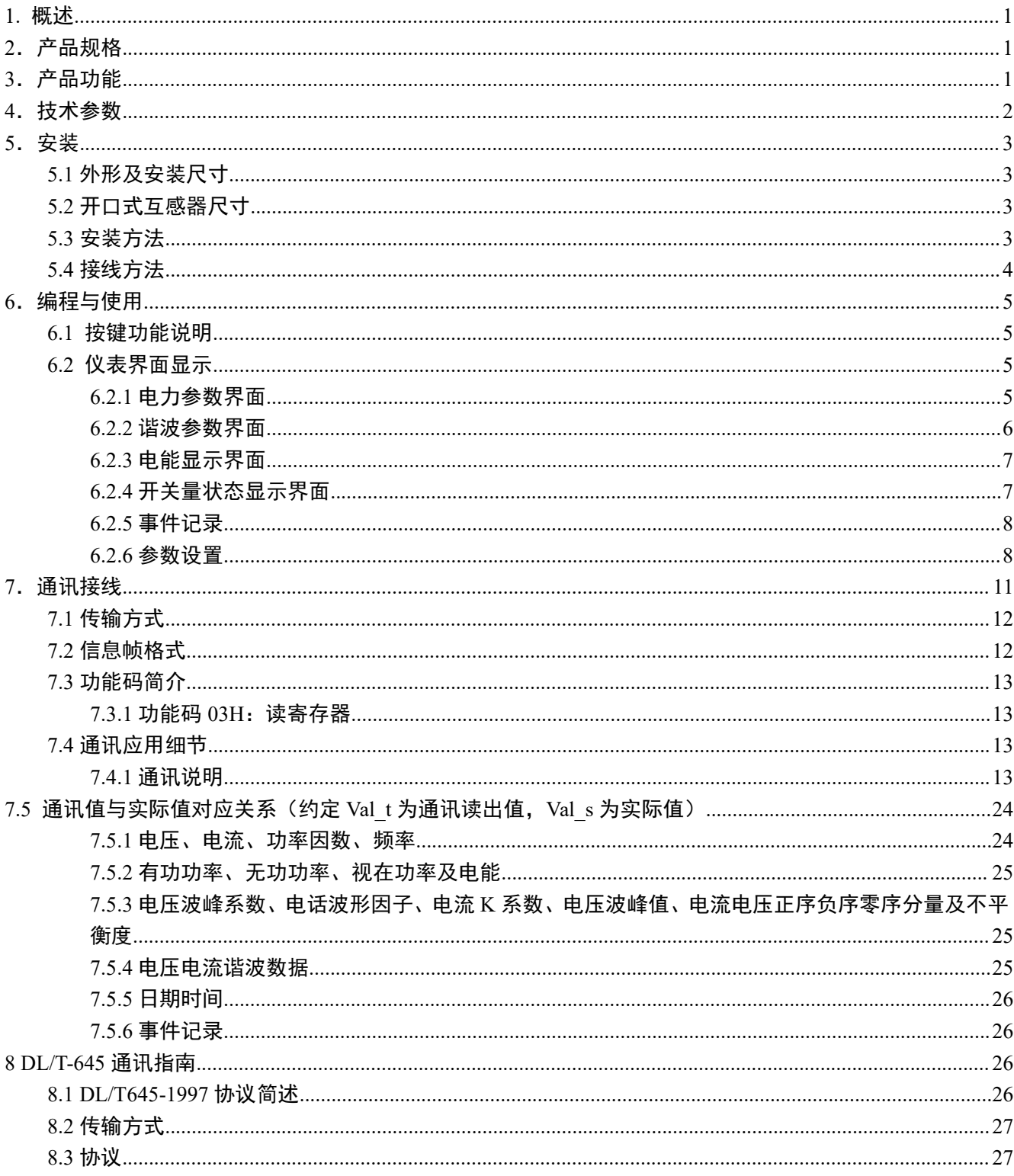

# 目录

 $\langle \cdot, \cdot \rangle$ 

# 注意事项:仪表现场安装时必须与配套的开合式互感器或者罗氏线圈一起使用。

#### <span id="page-3-0"></span>1. 概述

外置罗氏线圈和开合式互感器的导轨式谐波表,适用于冶炼、钢铁、电焊、半导体等高能耗行业的节能 改造工程,也适用于分布式光伏并网柜的功率监测、电力需求侧管理等应用。具有无需拆一次母线、接线简 单方便、施工安全,为用户节约改造成本、提高效率等特点。它集成全部电力参数的测量(如单相或者三相的 电流、电压、有功功率、无功功率、视在功率、频率、功率因数等)、复费率电能计量、四象限电能计量、谐 波分析以及电能监测和考核管理。同时它具有多种外围接口功能可供用户选择:带有RS485通讯接口,采用 MODBUS-RTU协议可满足通讯联网管理的需要;带开关量输入和继电器输出可实现断路器开关的"遥信"和"遥 控"的功能,采用LCD显示界面,通过面板按键来实现参数设置和控制,非常适合于实时电力监控系统。

**Now the Community** 

# <span id="page-3-1"></span>2.产品规格

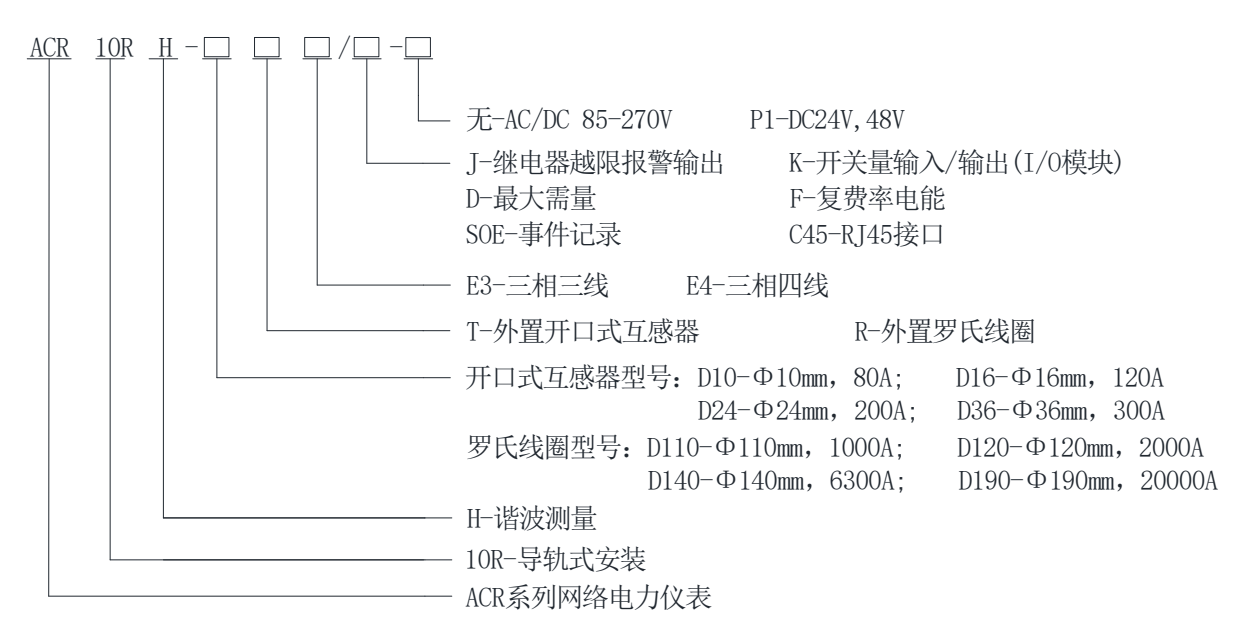

<span id="page-3-2"></span>3.产品功能

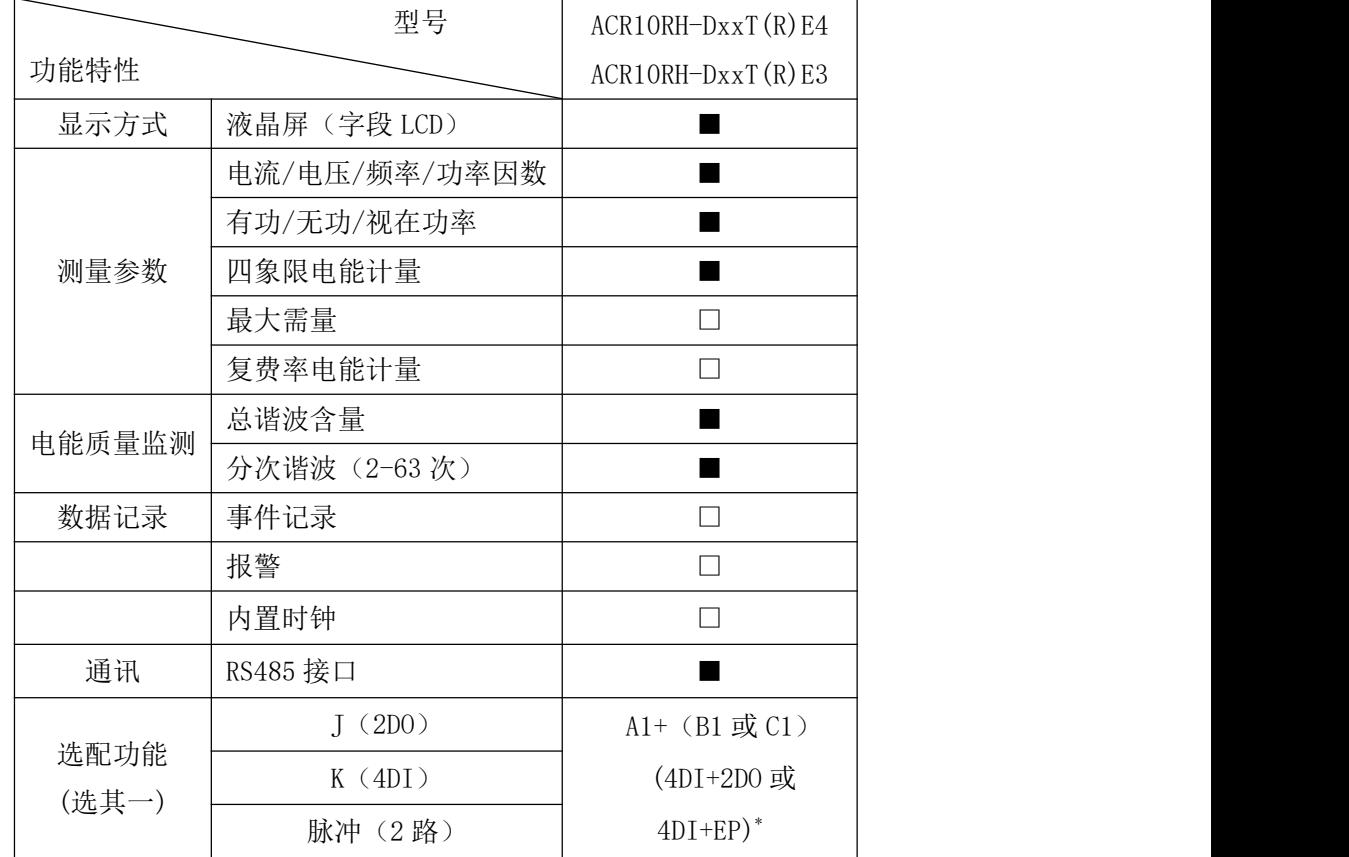

注:1、"■"为标配功能,"□"为选配功能,以上仪表标配 1 路 RS485 通讯;

**Now the Community** 

- 2、选配功能中的 A1/B1/C1 等对应 5.4 的端子接线方式;
- 3、脉冲输出与继电器输出不能同时选配;
- 4、选配事件记录功能时,必需配置 DI 或 DO 功能.

# <span id="page-4-0"></span>4.技术参数

<span id="page-4-1"></span>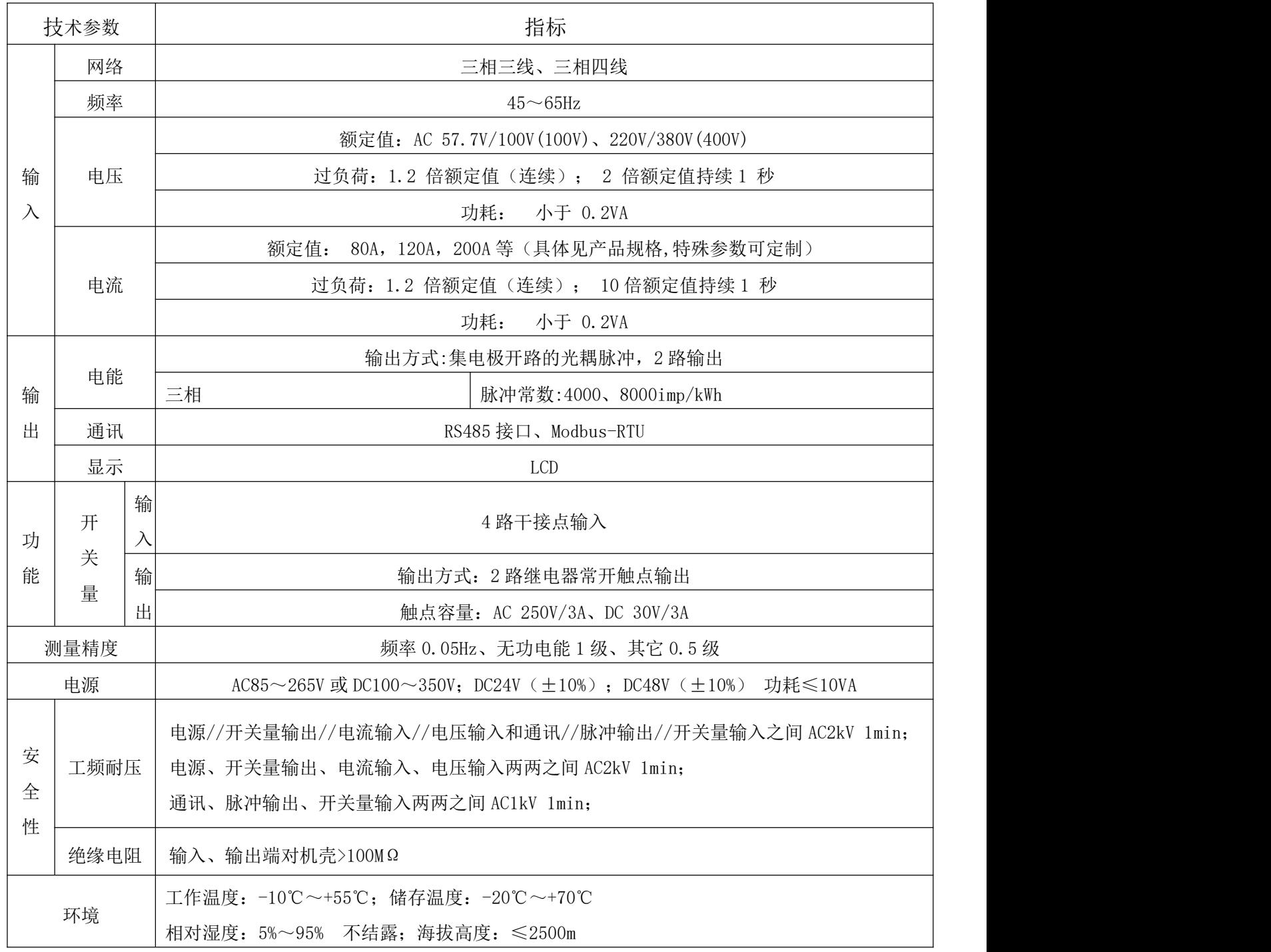

- 5.安装
- <span id="page-5-0"></span>5.1 外形及安装尺寸(单位:mm)

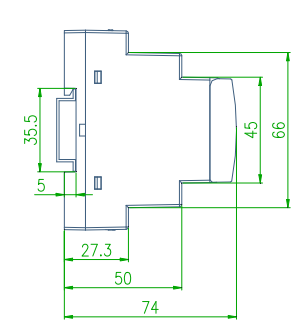

<span id="page-5-1"></span>5.2 开口式互感器尺寸(单位:mm)

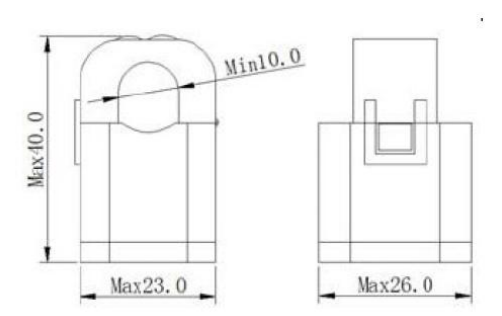

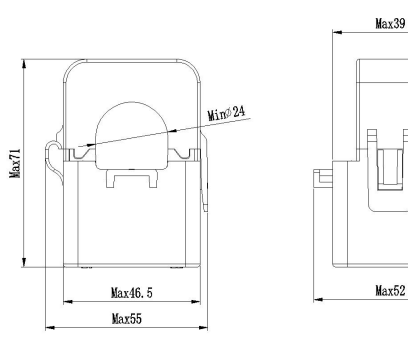

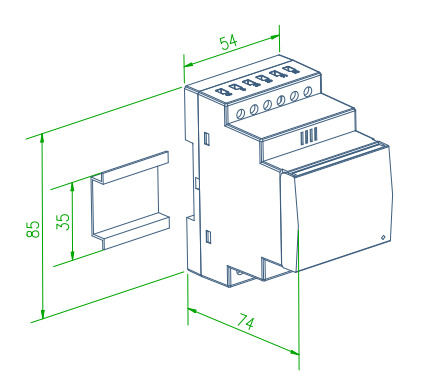

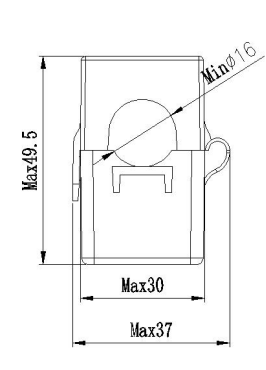

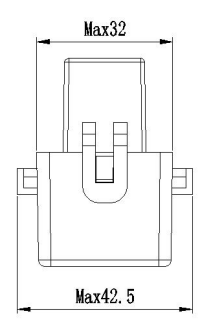

 $\Phi$ 10mm  $\Phi$ 16mm

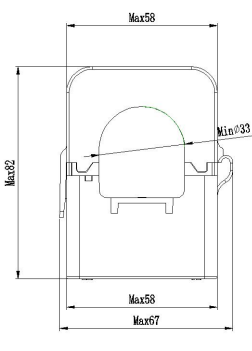

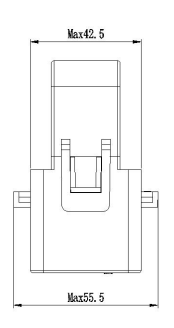

 $\Phi$  24mm  $\Phi$  36mm

# <span id="page-5-2"></span>5.3 安装方法

仪表安装方法:DIN 35mm 标准导轨安装

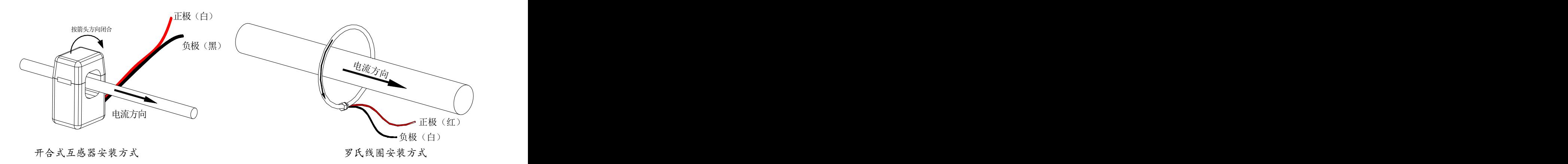

<span id="page-6-0"></span>(注:如与仪表壳体上接线图不一致,以仪表壳体上接线图为准) 根据不同的设计要求,推荐在电源、电压输入端子增加保险丝以满足相关电气规范的安全性要求 **Now the Community** 

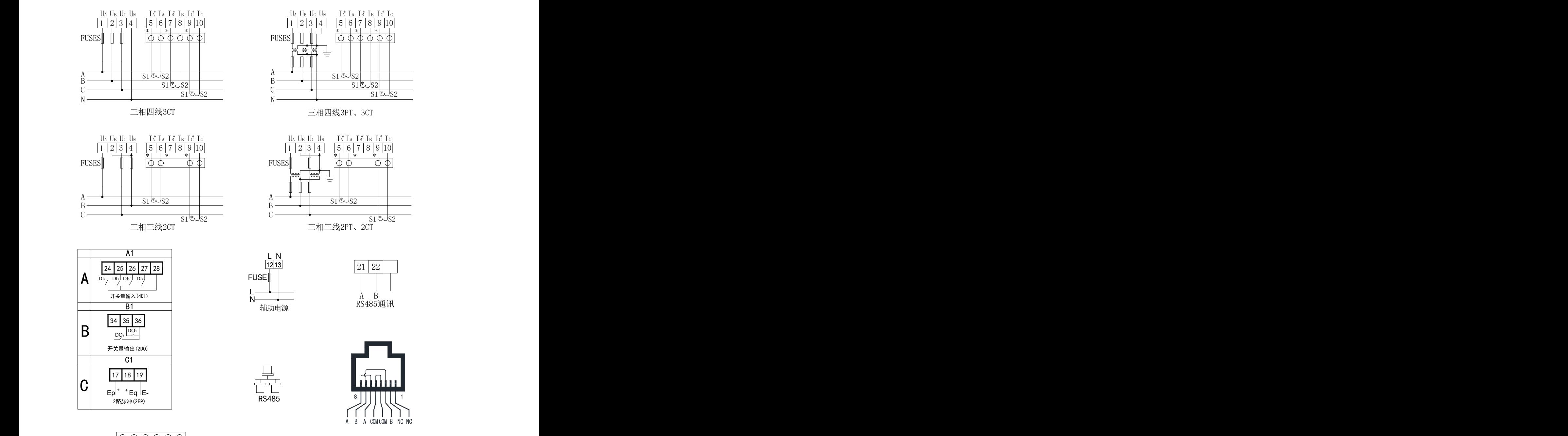

注: 1、  $\boxed{000000}$ 单相1PT、1CT 注:1、注: 为用于CT二次侧短接的试验端子; 为用于 CT 二次侧短接的试验端子;

2、三相三线接线时, 2 号端子与 4 号端子外部需连接在一起;

3、接线图中保险丝推荐使用 0.5A 或者 3A;

4、RS485 通讯端口接线可以选用 RJ45 母头或者普通接线端子,仪表型号带有 C45 时 RS485 通讯端口 接线选用 RJ45 母头,其他型号 RS485 通讯端口接线选用普通接线端子,RS485 通讯端口普通接线端子 21、22 分别对应 RS485 通讯的 A、B 通讯线。

仪表现场安装时必须与配套的开合式互感器或者罗氏线圈一一对应,否则会影响测量精度,同时必须确保 二者之间连接可靠

# <span id="page-7-0"></span>6.编程与使用

#### <span id="page-7-1"></span>6.1 按键功能说明

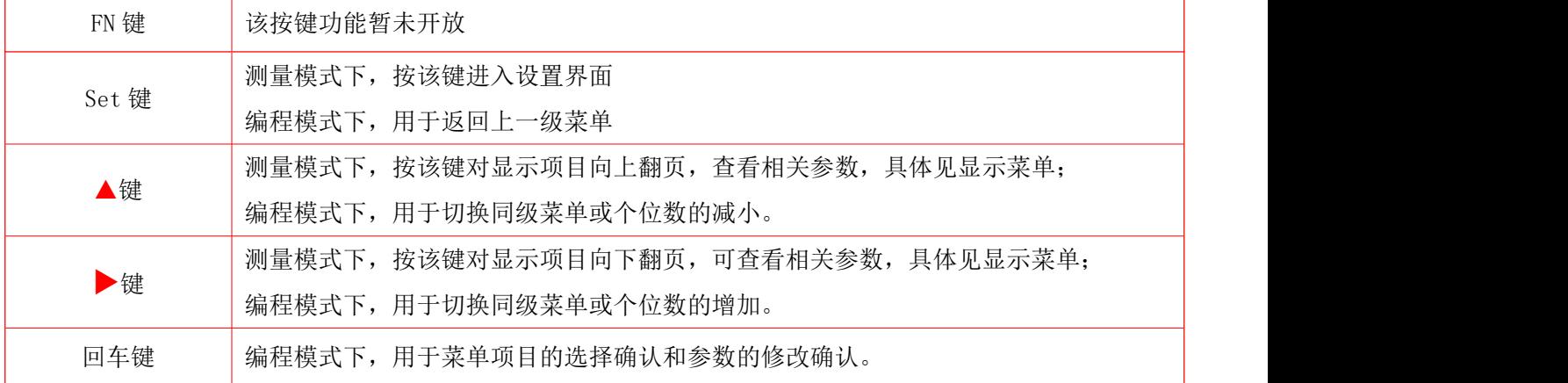

**Now the Community** 

仪表五个按键从左到右依次为 FN 键、SET 键、▲键、▶键、回车键。

# <span id="page-7-2"></span>6.2 仪表界面显示

仪表接通电源后,瞬间显示界面为软件版本号,之后屏幕即刻显示为相电压界面,此时按 SET 键可进入 主菜单界面。进入主菜单后,可按上键或下键选择所需查看的项目,当所需查看的项目处于反白状态时按回 车键进入该项目。

#### <span id="page-7-3"></span>6.2.1 电力参数界面

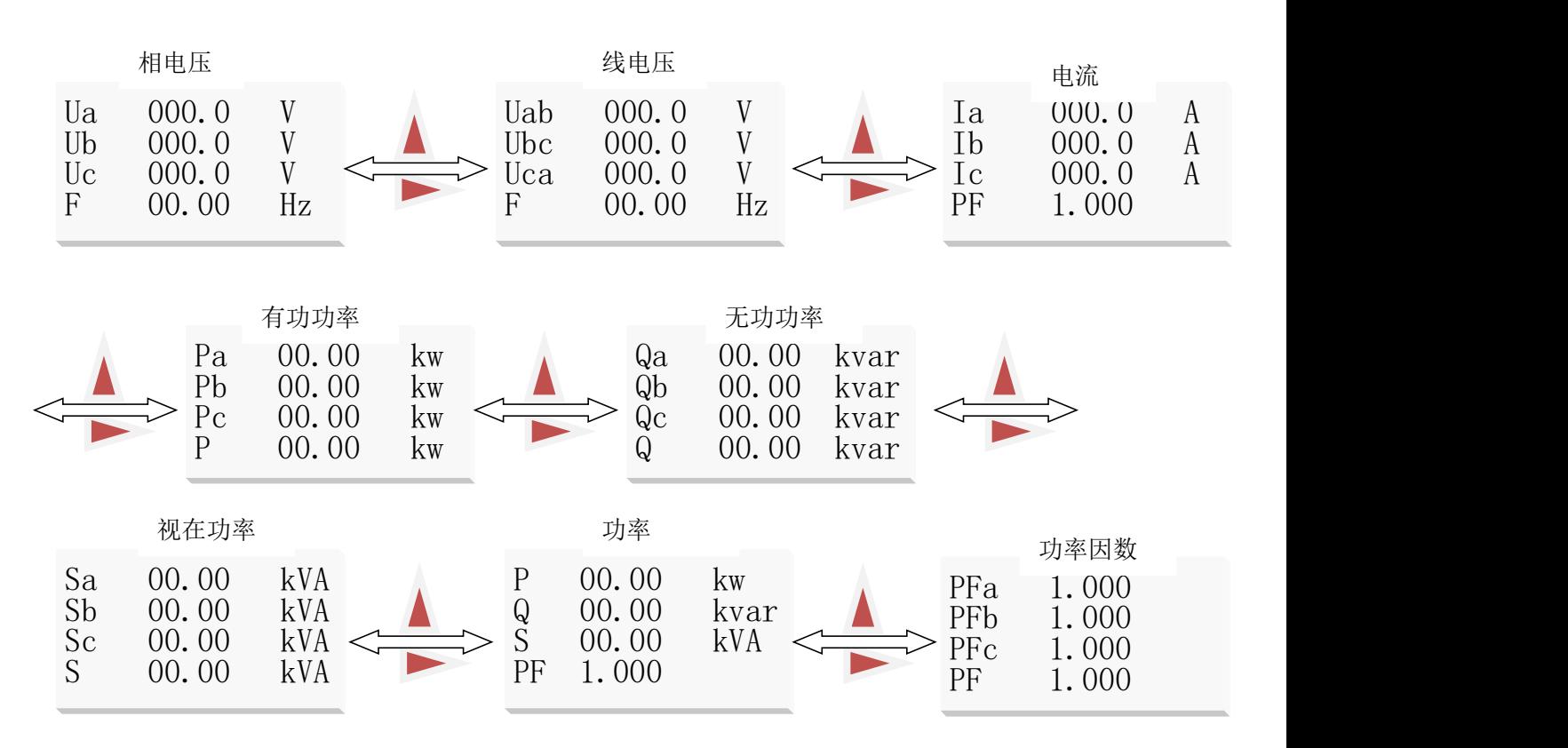

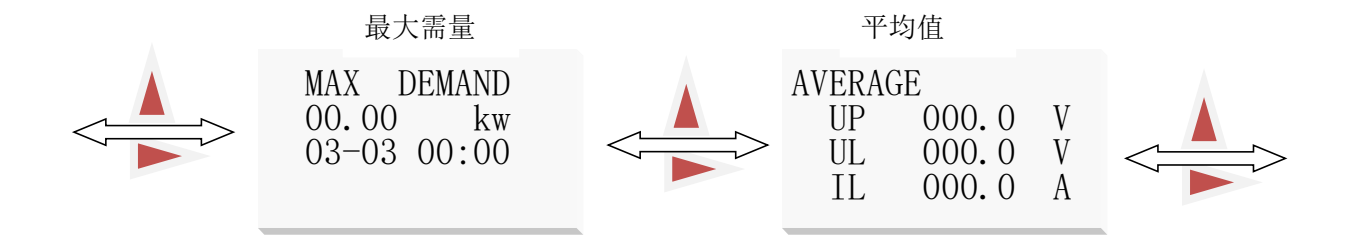

けいしょう しょうしょう しんしゅう はんしょう しんしゅう しょうしょく はんしゅう しょうしょく

2016-03-04 14:50:14

# 注:三相三线时无相电压及分相功率界面

# <span id="page-8-0"></span>6.2.2 谐波参数界面

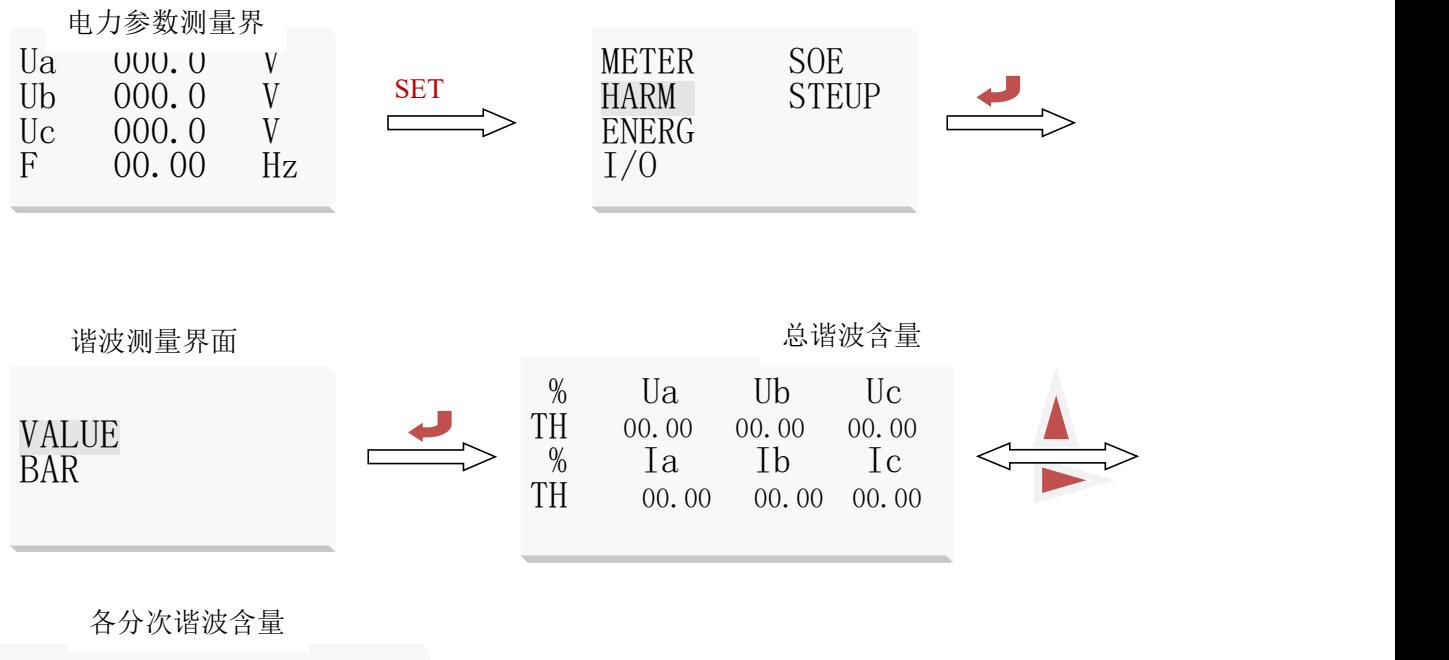

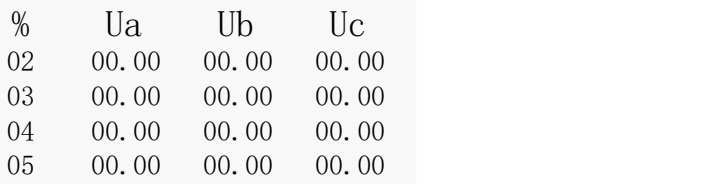

仪表在选中谐波参数后按回车键进入谐波参数界面,此时谐波数据处于反白状态,按回车键查看电压电 流谐波数据。

谐波数据处于反白状态时,按回车键进入谐波数据界面,该界面显示 2-7 次电压谐波,按上键或下键可 切换显示其他次数电压和电流谐波数据和总谐波 THD,最高可测量到 31次谐波。

注: 谐波数据【(分次谐波幅值/基波幅值) ×100%为百分比含量】

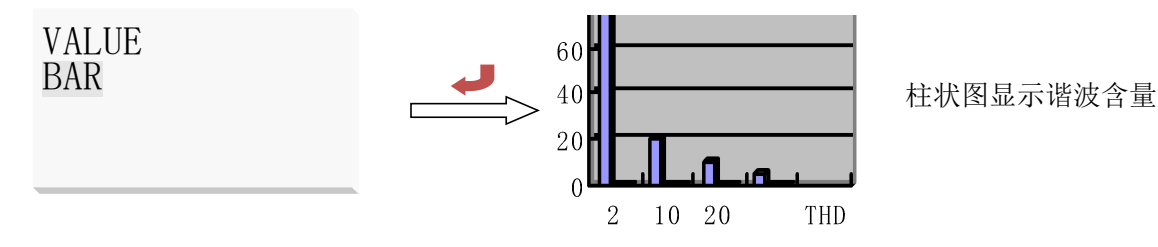

谐波数据处于反白状态时,按上键或下键选择谐波棒图,然后按回车键进入谐波棒图界面,该界面显示 A 相电压和电流的谐波棒图,按上键或下键可切换显示 B、C 两相的谐波棒图。

**Now the Community** 

注:棒图显示最高显示到 21 次。

#### <span id="page-9-0"></span>6.2.3 电能显示界面

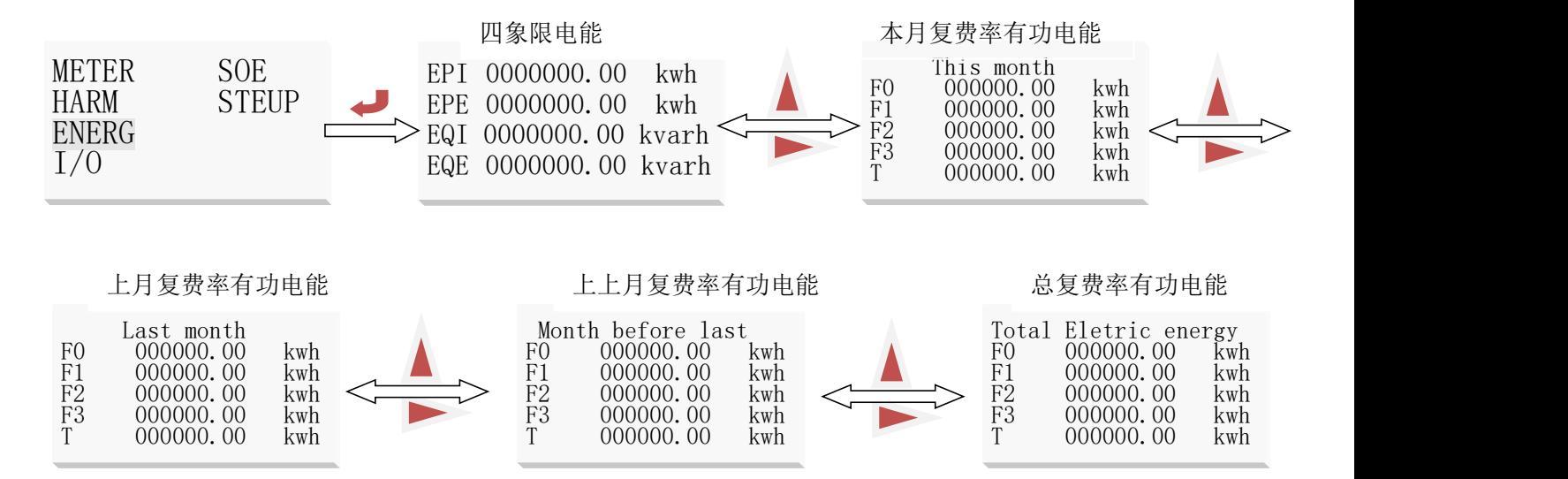

1、四象限电能分别指正向有功电能、反向有功电能、感性无功电能、容性无功电能,一般来说用户读取正 向有功电能 EPI; 复费率的电能计量分为 2 个时区,一时区为 8 个时段, 二时区为 9 个时段(一时区可通过 按键和通讯设置;二时区只能在中设置,如出厂已设置为双时区,调整菜单设置费率只能修改一时区的内容, 要修改为单时区需通讯设置),4 种费率(F0-有功尖峰电能,F1-有功峰电能,F2-有功平电能,F3-有功谷电 能)来完成电能的分时计量。

2、T 表示该月总的复费率有功电能。

3、抄表日为自然月,每月月底的 23:59:59 跳到次月 1 日 00:00:00 时自动会把当月有功电能 EPI 数值放入 "上月有功 EPI(F0-T)"显示界面中, 上月有功电能 EPI(F0-T)数值放入 "上上月有功 EPI(F0-T)"显示界 面中,同时"本月有功 EIMP (F0-F4)"显示值清零。

# <span id="page-9-1"></span>6.2.4 开关量状态显示界面

<span id="page-9-2"></span>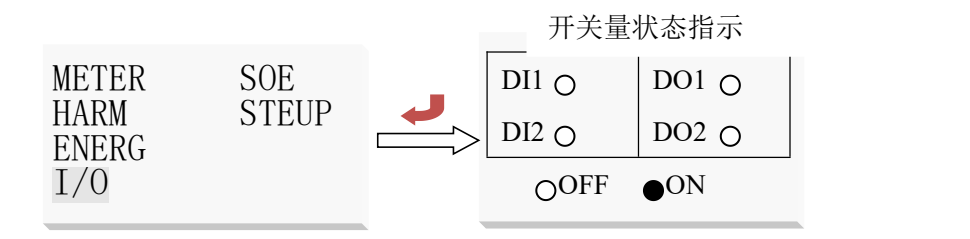

#### 6.2.5 事件记录

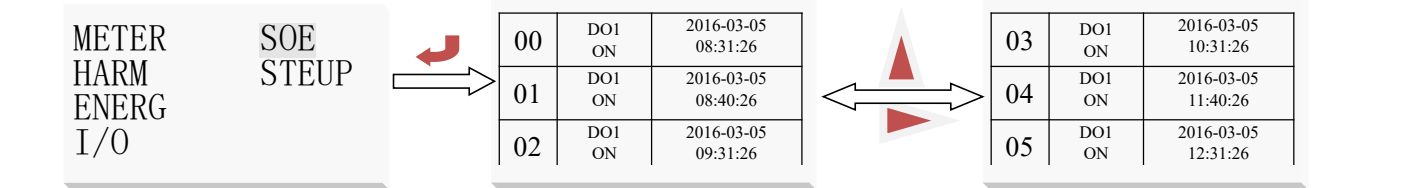

**Now the Community** 

仪表在选中事件记录后按回车键显示开关量输入输出的动作信息。如上图所示第 1 条记录表示 16 年 3 月 5 日 8:31:26 时第 1 路开关量输入分;第 5 条记录表示 16 年 3 月 5 日 12:31:26 时第 1 路开关量输入 合,按上下键可查看其它记录,共保存 16 条记录。

#### <span id="page-10-0"></span>6.2.6 参数设置

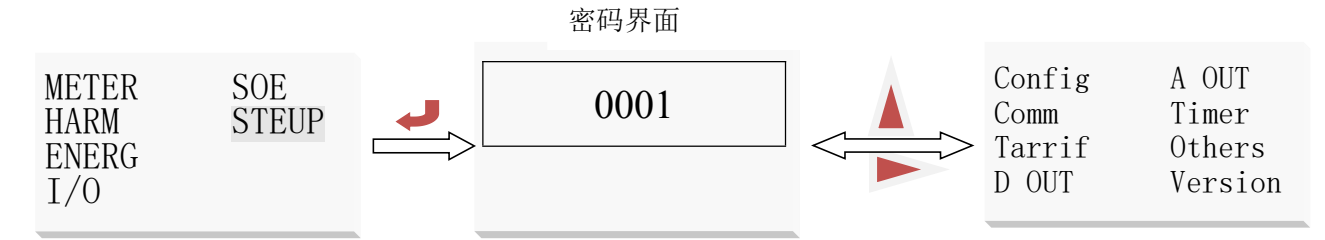

进入主菜单后,按上键或下键选择用户设置项,按回车键出现密码输入项,此时按上键或下键可使光标 在个、十、百、千位上移动,当该位处于反白状态时,可按左右键对该位数字增减,密码(默认为 0001)输 入正确后按回车键进入用户设置界面。

#### 6.2.6.1 参数设置

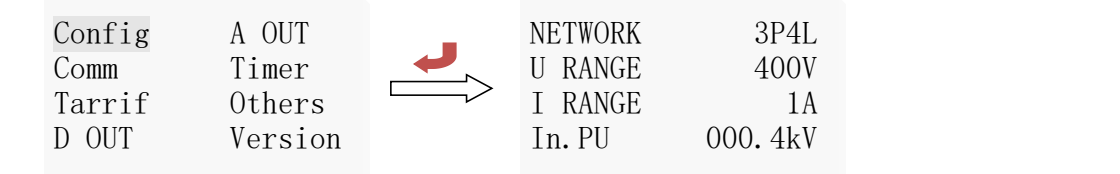

进入用户设置界面后,按上下键选择系统设置,然后按回车键进入系统设置界面。在系统设置界面下按 上下键选需要改变的项,使之处于反白状态。

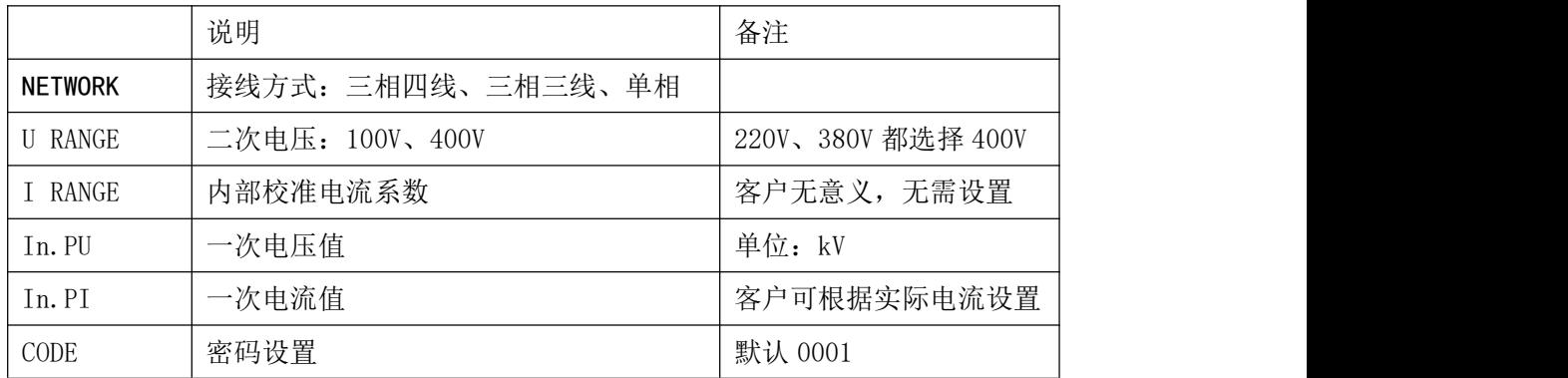

举例:

客户订货型号为电压: 10KV/100V, 电流: 600A/5A, 此时 U RANGE 应设置为 100V, In. PU 设置为 10kV, In.PI 设置为 600

**Now the Community** 

#### 6.2.6.2 通讯设置

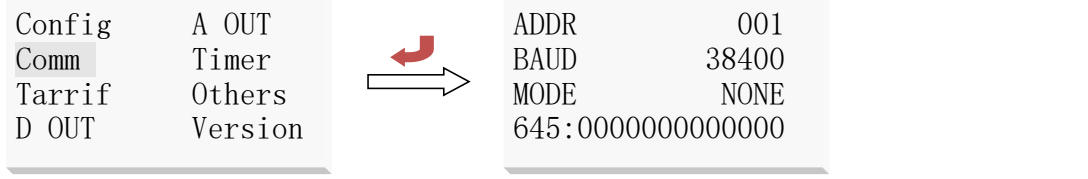

进入用户设置界面后,按上下键选择通讯设置,按回车键进入通讯设置界面。在通讯设置界面下按上下 键选需要改变的项,使之处于反白状态, 按左右键改变通讯地址(1~247)、通讯波特率(1200 bps、2400 bps、 4800bps、9600bps、19200bps、38400bps)、校验方式(无校验、奇校验、偶校验、2bits)、645 规约地址。

# 6.2.6.3 费率设置

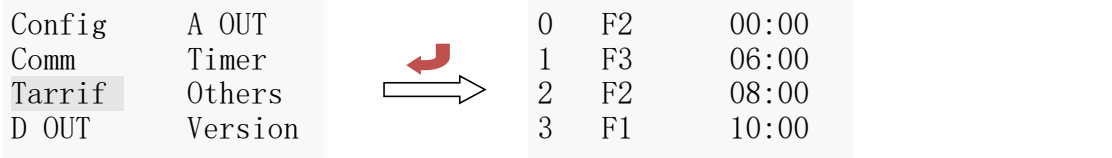

进入用户设置界面后,按上下键选择费率设置,并按回车键进入费率设置界面。仪表可设置两个时区、14 时段、四种费率(尖峰平谷)。在时区设置界面下,按上下键选择欲设置项,按左右键修改设置项值。如下表 所示: フィング・シー アンディング・シーム しょうかい しんしゃく しゅうしょく

注: 设置费率时间时后面的时间一定要比前面的大, 否则会出错。

|  | 序号             | 时间     | 描述                        |
|--|----------------|--------|---------------------------|
|  |                | 00:00  | 在00: 00~06: 00 时间段中, 费率为平 |
|  | 2              | 06:00  | 在06: 00~08: 00 时间段中, 费率为谷 |
|  | 3              | 08:00  | 在08: 00~10: 00 时间段中, 费率为平 |
|  | $\overline{4}$ | 10:00  | 在10: 00~12: 00 时间段中, 费率为峰 |
|  | $\overline{5}$ | 12:00  | 在12: 00~14: 00 时间段中, 费率为峰 |
|  | 6              | 14: 00 | 在14: 00~16: 00 时间段中, 费率为平 |
|  | 7              | 16:00  | 在16: 00~22: 00 时间段中, 费率为平 |
|  | 8              | 22:00  | 在22: 00~00: 00 时间段中, 费率为尖 |

# 6.2.6.4 开关量设置

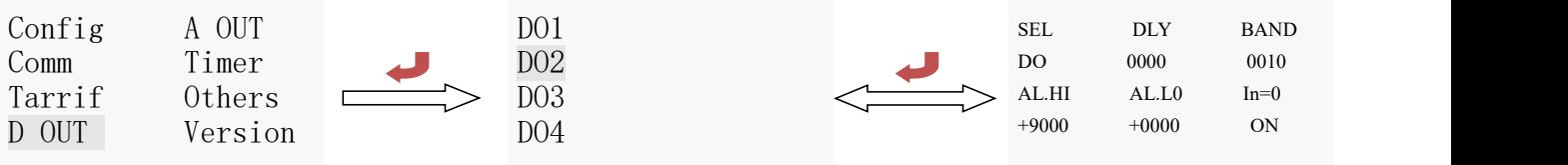

进入用户设置界面后, 按上下键选择开关(D01~D04)设置, 按回车键进入该开关设置界面。 "SEL"中设置 DO 输出类型, "0. do"表示为通信控制(此时如果 DLY 设置为 0 输出为电平方式, 否则为脉 冲方式, 如果 DLY 设置为 2, 吸合后 0.02 秒自动断开), 其他为报警控制(见下表)

"dLy"为报警延时(报警用时推荐不设置为 0 防止干扰误动。)

"bAnd"为不动作带设置

"AL.Hi"为高报警数值设置(不用设置最大 9999)

"AL.Lo"为低报警数值设置(不用设置最小-9999)

(以上 3 个设置与电量的显示值对应,显示中含小数点。例:输入 220V 100A/5A,三相四线,则 100%P 总为 220\*100\*3=66kW。如 100%功率时高报警, "AL. Hi"可取 66.00;100%电压时高报警, "AL. Hi"可取 220.0; 100%电流时高报警, "AL. Hi"可取 100.0)

**Now the Community** 

"In.  $=0$ "为信号为 0 时是否允许低报警, Lo. on 使能, Lo. of 禁止。

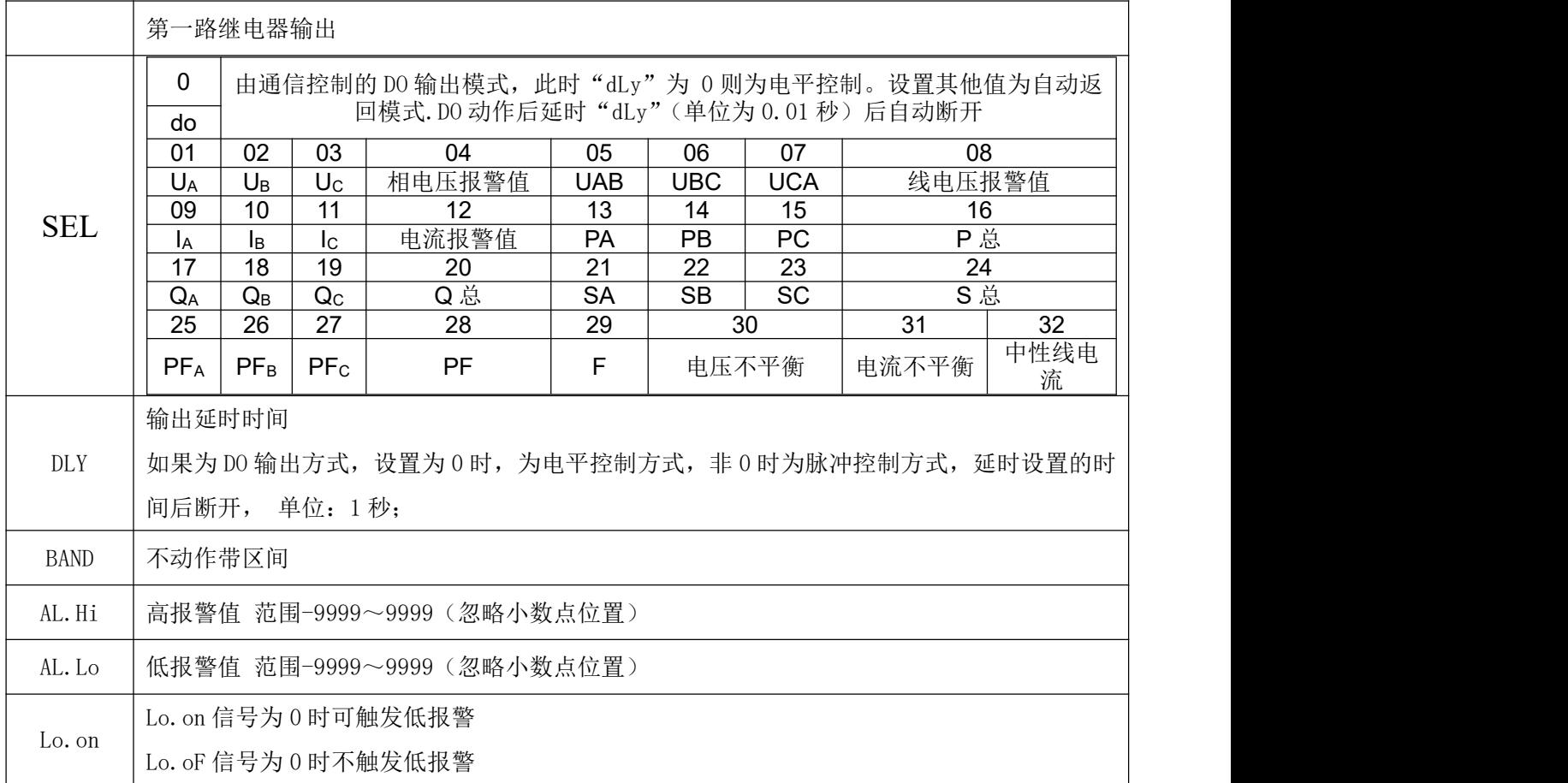

注:1. 三相 XX 最值表示:高报警时为三相中最大值,低报警时为三相中最小值。

2.第 2 路 DO 可设置 "32.FL"组合报警功能,设置后二级菜单变为 "SEL"(功能选择)、"dLy"(延时)、 "H- U"(过线电压)、"L- U"(欠线电压)、"H- F"(过频率)、"L- F"(欠频率)、"H- P"(过功率)、"L- P" (欠功率)、"H- I"(过电流)、"L-PF"(欠功率因数) 、"H-b.U"(过电压不平衡,设置为-1 断相,判定条件 至少一相>0.5Ue, 至少一相<0.1Ue)、"H-b.I"(过电流不平衡, 设置为-1 断相, 判定条件至少一相>0.2Ie,至 少一相<0.01Ie)

3.不平衡计算

(偏移平均值最大的值与平均值的差值)/平均值\*100%,如果分母的平均值小于额定值,分母为额定值。 电压额定值 Ue: 3 相 4 线 Ue 为相电压, 菜单中设置的 400V 的仪表为 220V\*PT, 100V 的仪表为 57V\*PT。 电流额定值 Ie: 5A 的仪表为 5A\*CT, 1A 的仪表为 1A\*CT。

不平衡度下设置的参数为百分比格式,如设置为 20 表示 20%。

# 6.2.6.5 变送设置(功能暂无)

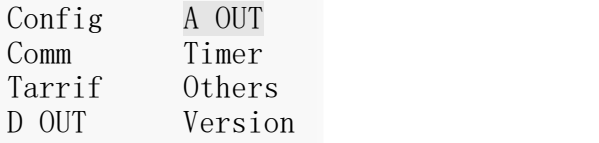

#### 6.2.6.6 事件设置

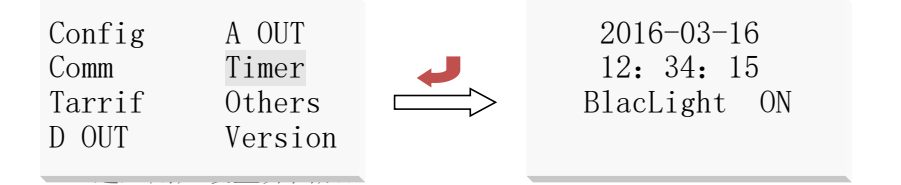

按上下键选择时间设置,然后按回车键进入时间设置界面。进入时间设置界面后,按上下键选择欲设置 项目,按左右键修改设置项目值。

**Now the Community** 

注:不合法时间不可保存(例如:不合法时间 2008 年 1 月 5 日 25 点 05 分则无法输入)

#### 6.2.6.7 其他设置

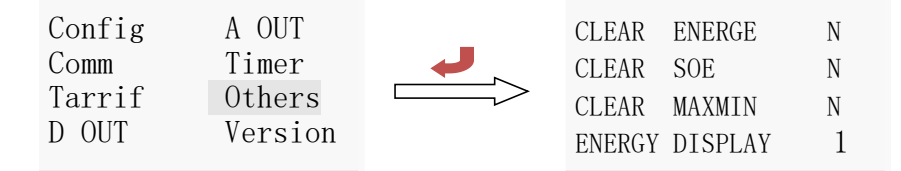

进入用户设置界面后,按上下键选择其它设置,然后按回车键进入参数清除界面。按上下键选择欲设置 项目,按左右键清除设置项目值。电度清零界面包括抄清除电度(CLEAR ENERGE)、事件清除(CLEAR SOE)、 极值清除(CLEAR MAXMIN)和一/二次电度显示切换选择(ENERGY DISPLAY)。

注: 如需清除电度则选择"是",再按回车键后, 电能将被清零并且不可恢复,同时最大需量的数据也被 清零。

版本信息:开机显示版本信息、用户也可在该界面下查看仪表相关版本信息

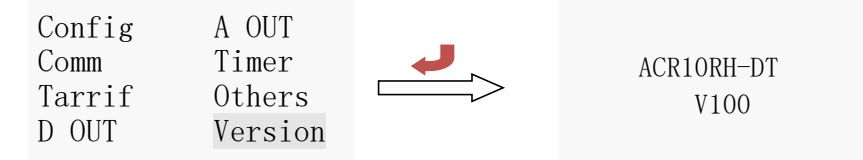

# <span id="page-13-0"></span>7.通讯接线

该仪表提供异步半双工 RS485 通讯接口,采用 MODBUS-RTU 协议,各种数据信息均可在通讯线路上传送。 理论上在一条线路上可以同时连接多达 128 个仪表,每个仪表均可设定其通讯地址(Addr),通讯速率(baud) 也可通过设置选择。

通讯连接建议使用两芯屏蔽线,分别接 A、B,屏蔽层接大地,布线时应使通讯线远离强电电缆或其他强 电场环境。

建议最末端仪表的 A、B 之间加匹配电阻,阻值范围为 120Ω~10kΩ。 接线实例

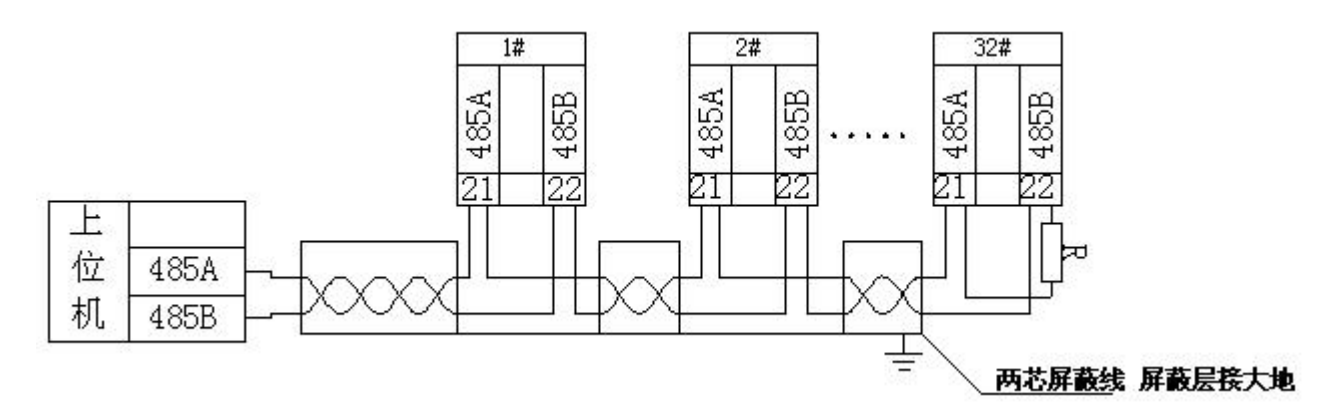

### <span id="page-14-0"></span>7.1 传输方式

信息传输为异步方式,并以字节为单位,在主机和从机之间传递的通讯信息是 10 位字格式,包含 1 个起 始位、8 个数据位(最小的有效位先发送)、无奇偶校验位、1 个停止位,如设置为及奇偶校验位或 2 位停止 位,则为 11 位字格式。

#### <span id="page-14-1"></span>7.2 信息帧格式

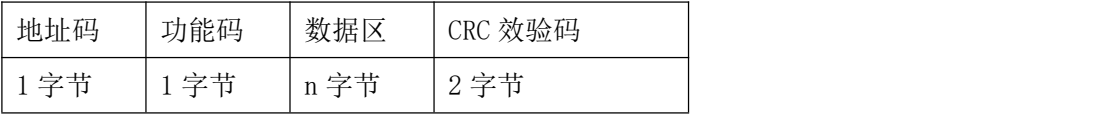

地址码:地址码在帧的开始部分,由一个字节(8 位二进制码)组成,十进制为 0~255,在 PZ 仪表中只 使用 1~247,其它地址保留。这些位标明了用户指定的终端设备的地址,该设备将接收来自与之相连的主机 数据。每个终端设备的地址必须是唯一的,仅仅被寻址到的终端会响应包含了该地址的查询。当终端发送回 一个响应,响应中的从机地址数据便告诉了主机哪台终端正与之进行通信。

功能码:功能码告诉了被寻址到的终端执行何种功能。下表列出了该系列仪表用到的功能码,以及它们 的意义和功能。

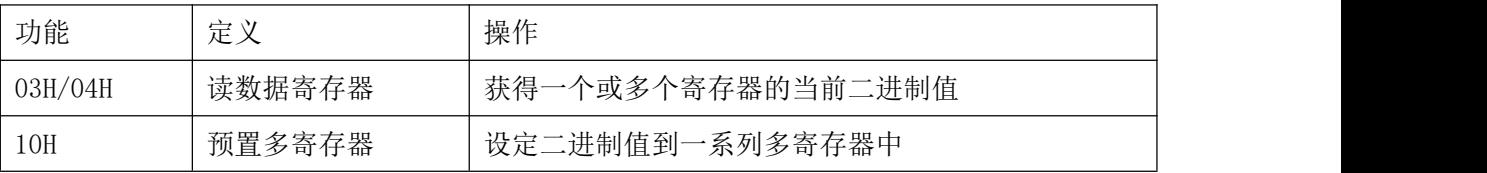

数据区:数据区包含了终端执行特定功能所需要的数据或者终端响应查询时采集到的数据。这些数据的 内容可能是数值、参考地址或者设置值。例如:功能码告诉终端读取一个寄存器,数据区则需要指明从哪个 寄存器开始及读取多少个数据,内嵌的地址和数据依照类型和从机之间的不同内容而有所不同。

CRC 效验码:错误校验(CRC)域占用两个字节,包含了一个 16 位的二进制值。CRC 值由传输设备计算出 来,然后附加到数据帧上,接收设备在接收数据时重新计算 CRC 值,然后与接收到的 CRC 域中的值进行比较, 如果这两个值不相等,就发生了错误。

#### 生成一个 CRC 的流程为:

a、预置一个 16 位寄存器为 OFFFFH (全 1), 称之为 CRC 寄存器。

b、把数据帧中的第一个字节的 8 位与 CRC 寄存器中的低字节进行异或运算,结果存回 CRC 寄存器。

c、将 CRC 寄存器向右移一位,最高位填以 0,最低位移出并检测。

d、如果最低位为 0,重复第三步(下一次移位);如果最低位为 1,将 CRC 寄存器与一个预设的固定值

(0A001H)进行异或运算。

e、重复第三步和第四步直到 8 次移位。这样处理完了一个完整的八位。

f、重复第 2 步到第 5 步来处理下一个八位,直到所有的字节处理结束。

g、最终 CRC 寄存器的值就是 CRC 的值。

此外还有一种利用预设的表格计算 CRC 的方法,它的主要特点是计算速度快,但是表格需要较大的存储空间, 该方法此处不再赘述,请参阅相关资料

# <span id="page-15-0"></span>7.3 功能码简介

# <span id="page-15-1"></span>7.3.1 功能码 03H:读寄存器

此功能允许用户获得设备采集与记录的数据及系统参数。主机一次请求的数据个数没有限制,但不能超 出

定义的地址范围。

下面的例子是从 01 号从机读 3 个采集到的基本数据 (数据帧中每个地址占用 2 个字节)UAB、UBC、UCA, 其中 UAB 的地址为 246 (F6H), UBC 的地址为 247 (F7H), UCA 的地址为 248 (F8H)。

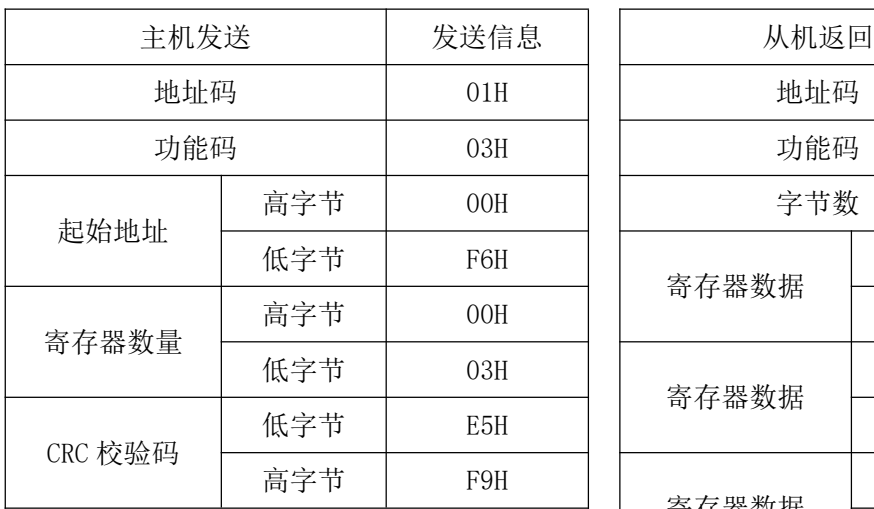

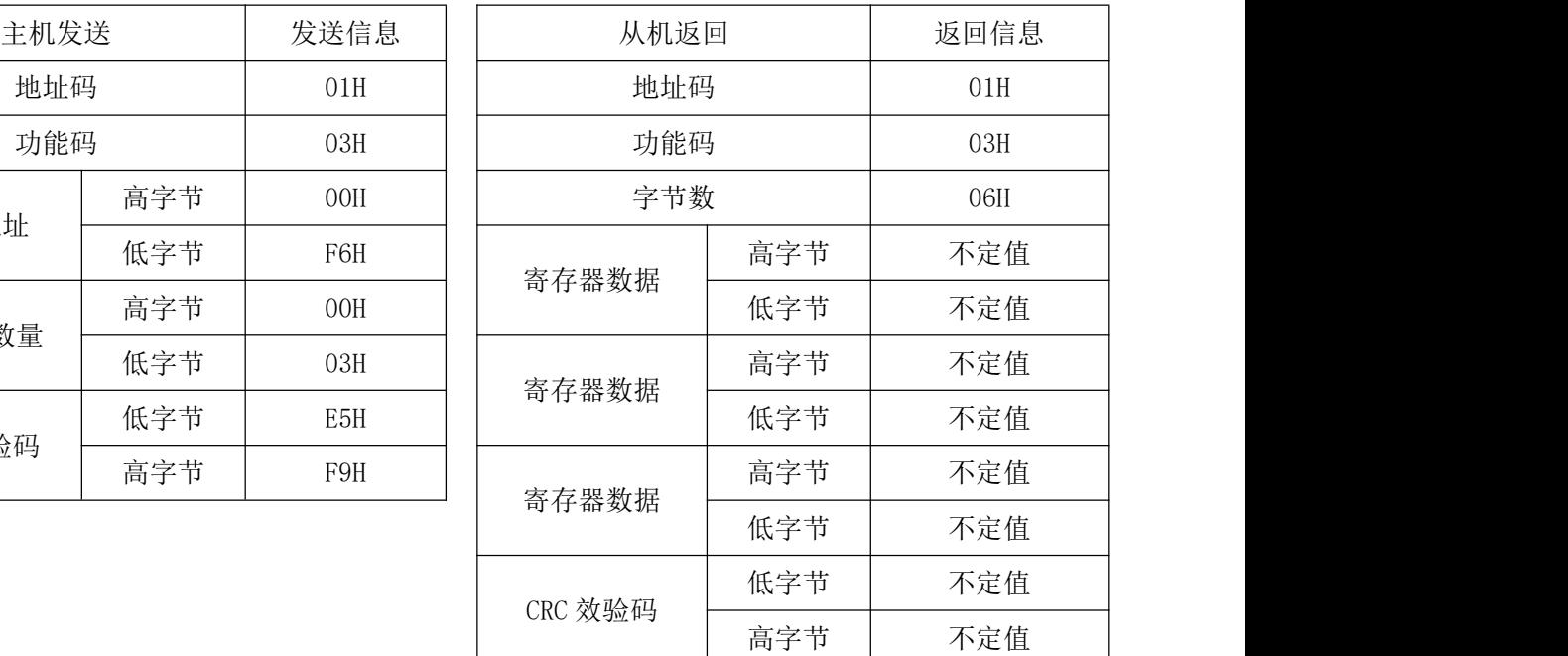

**Now the Community** 

# <span id="page-15-2"></span>7.4 通讯应用细节

仪表在设计时对通讯地址表进行了统一规划,用户根据下面的介绍可以方便地实现遥测、遥信、遥控等 功能。

#### <span id="page-15-3"></span>7.4.1 通讯说明

ACR 系列谐波表通讯采用 MODBUS-RTU 通讯协议, MODBUS 协议详细定义了校验码、数据序列等, 这些都 是特定数据交换的必要内容。

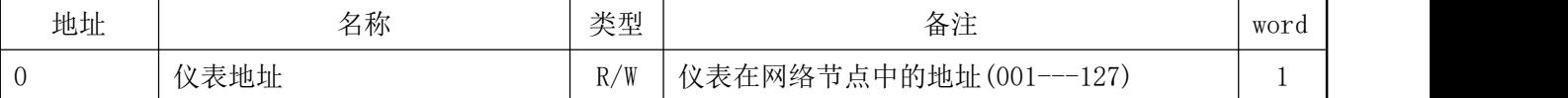

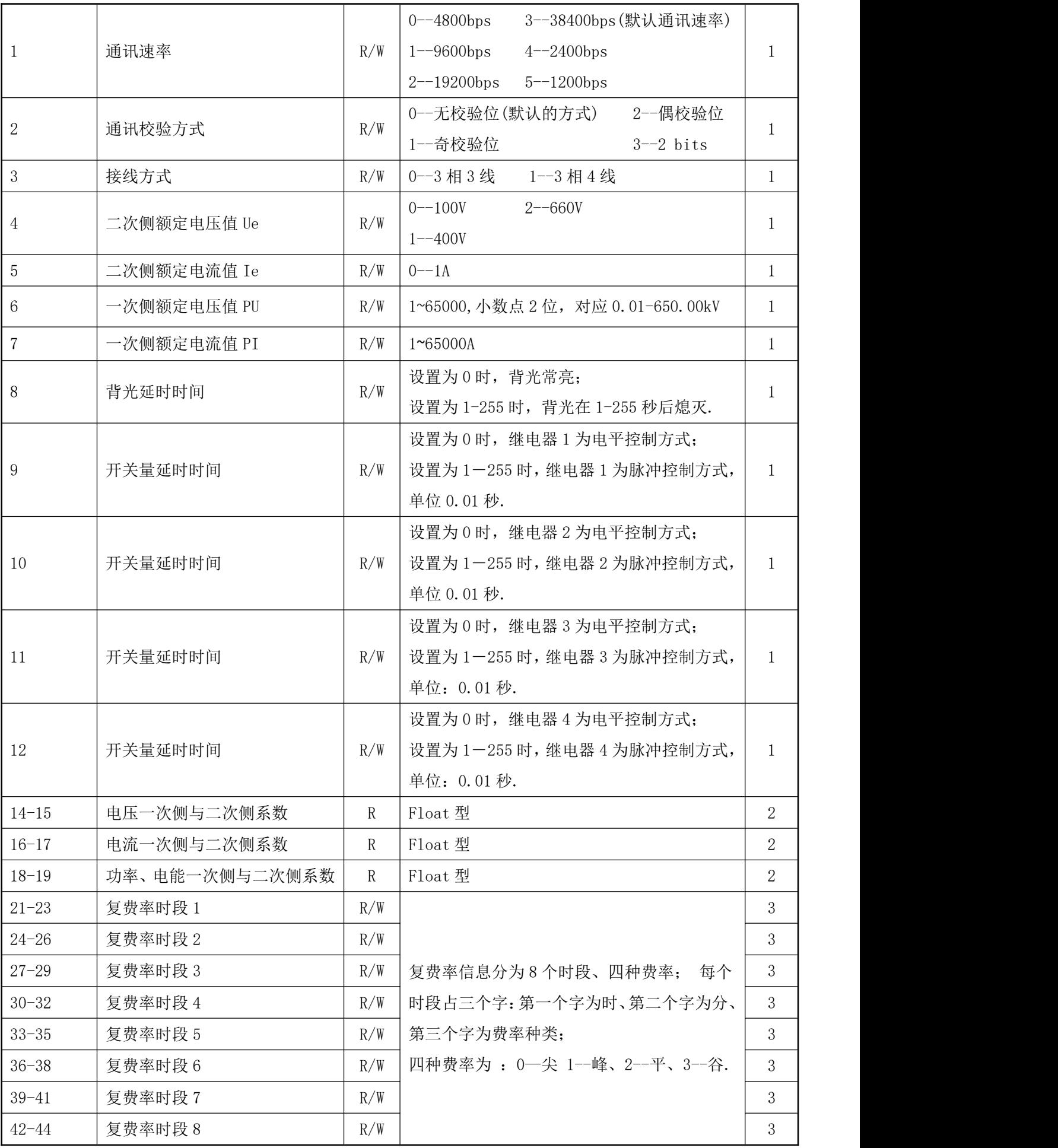

 $\mathbf{v}^{(1)}$ 

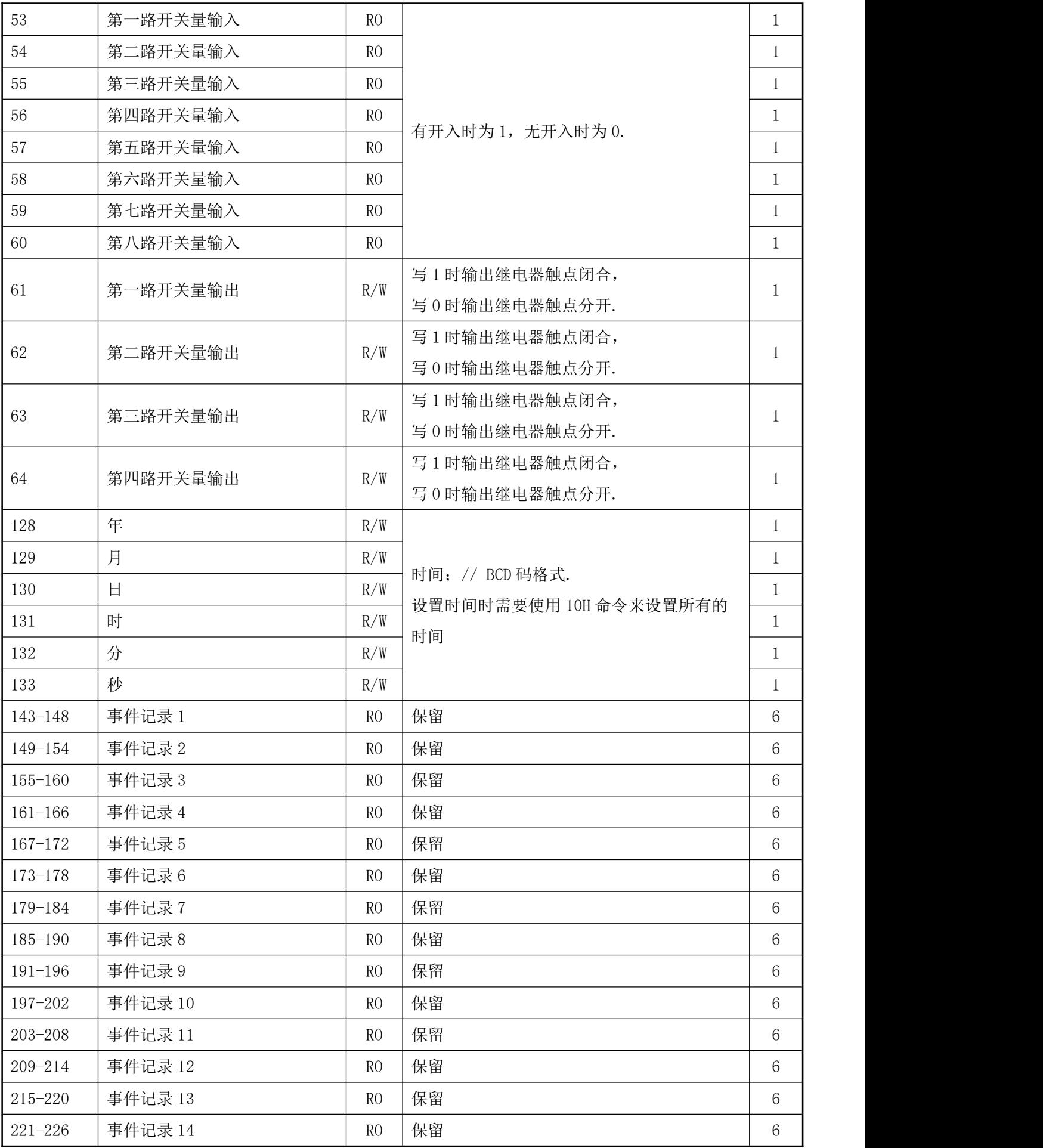

 $\sim$   $\sim$ 

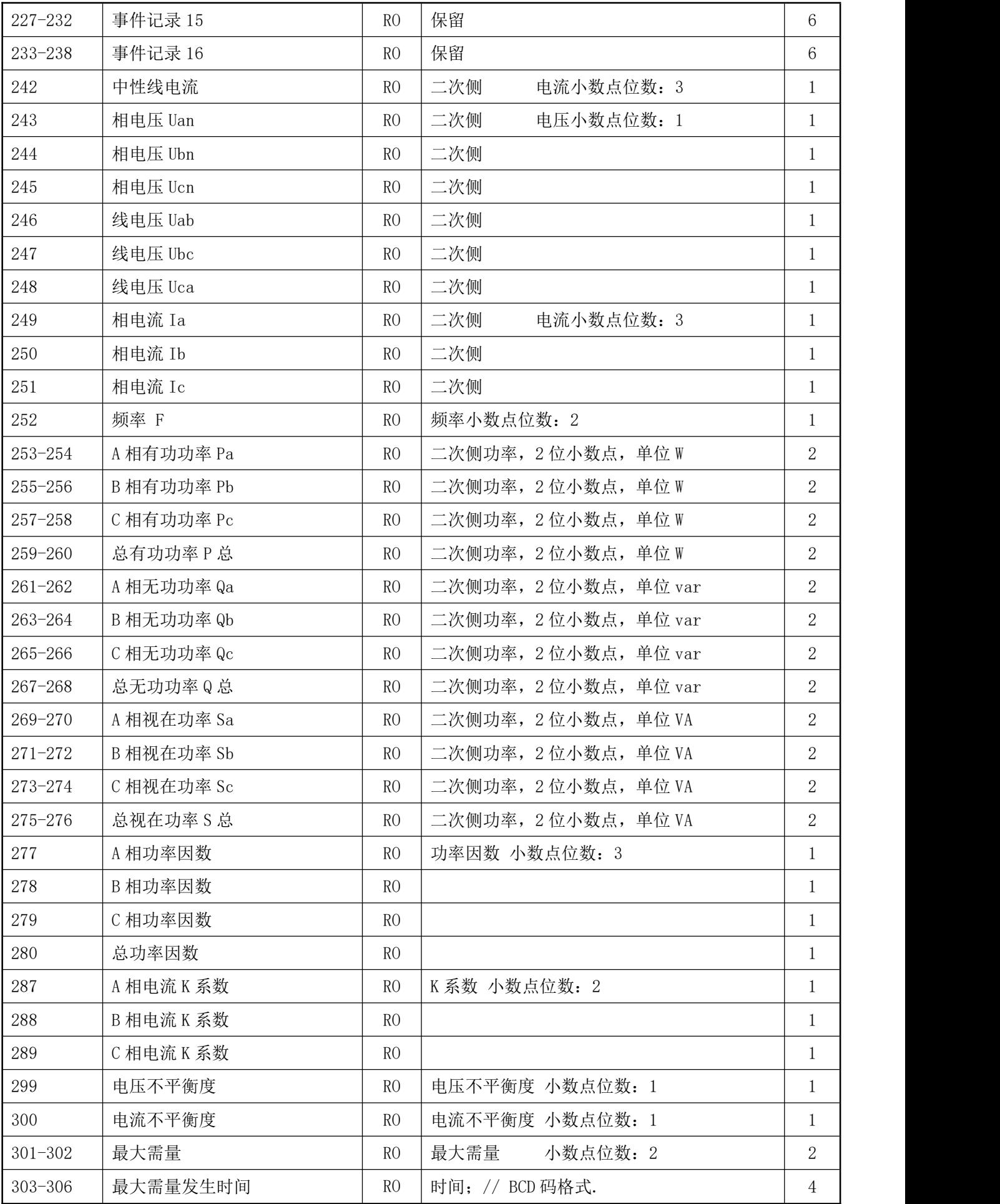

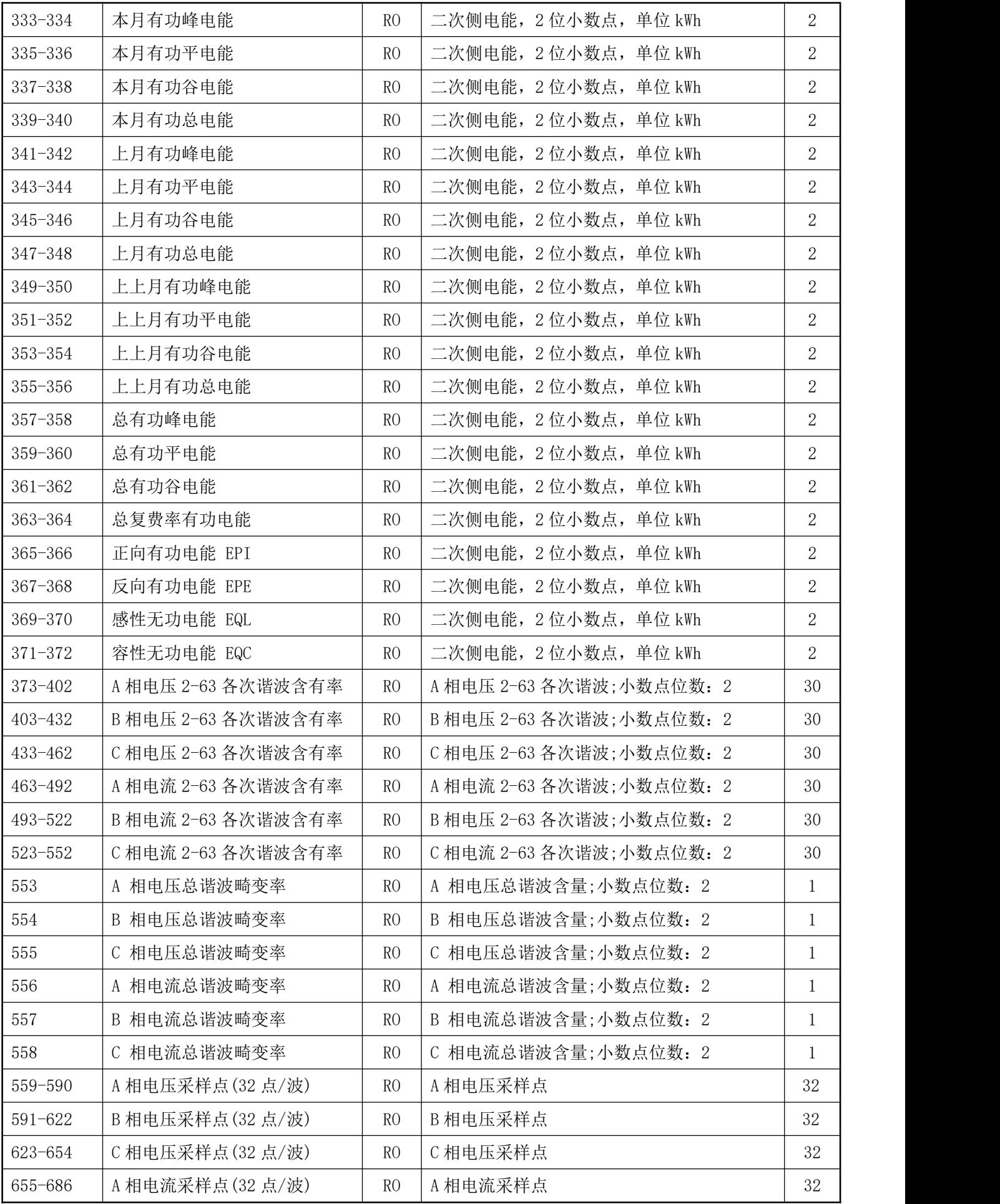

 $\mathcal{N}^{\text{max}}$ 

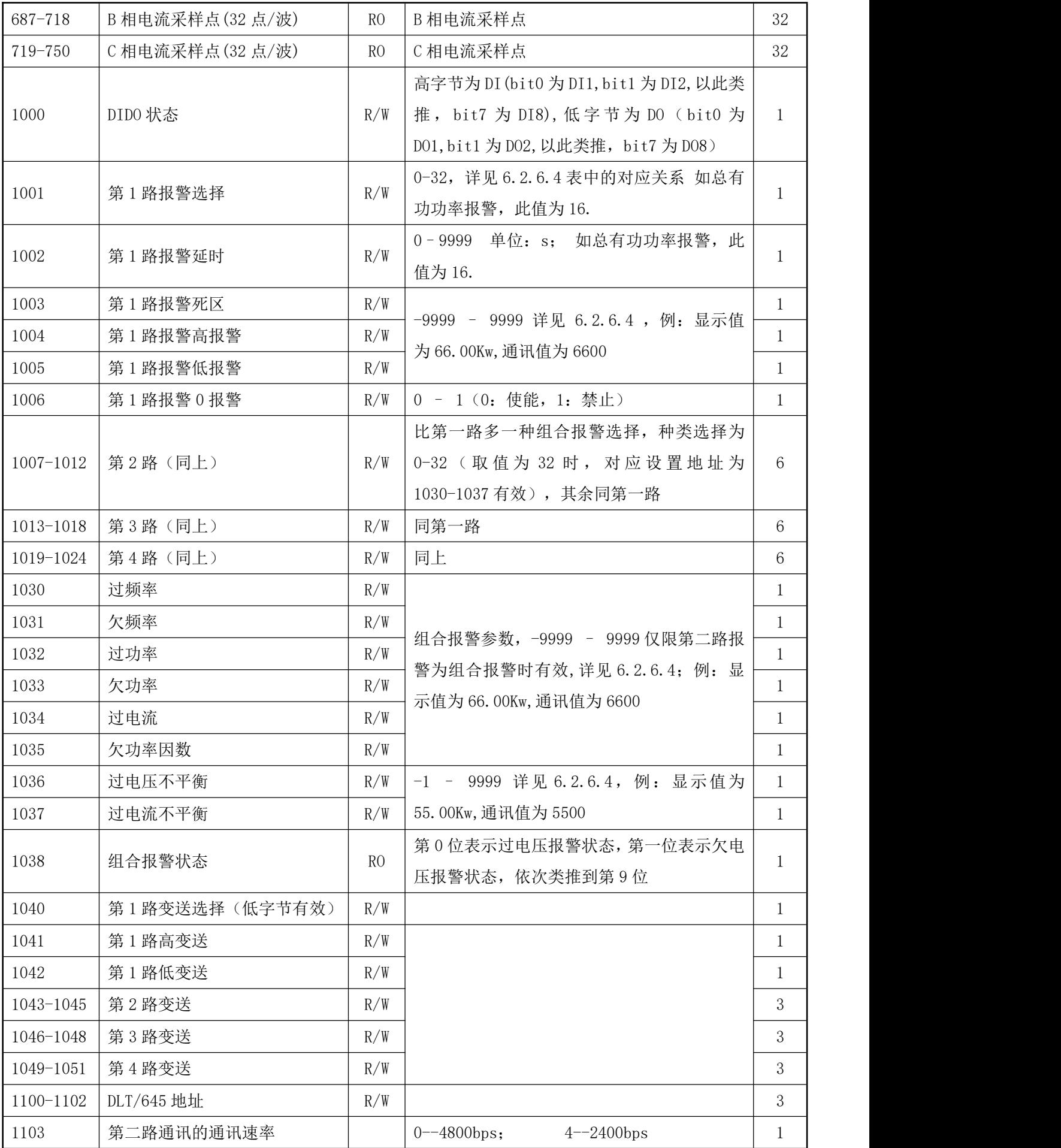

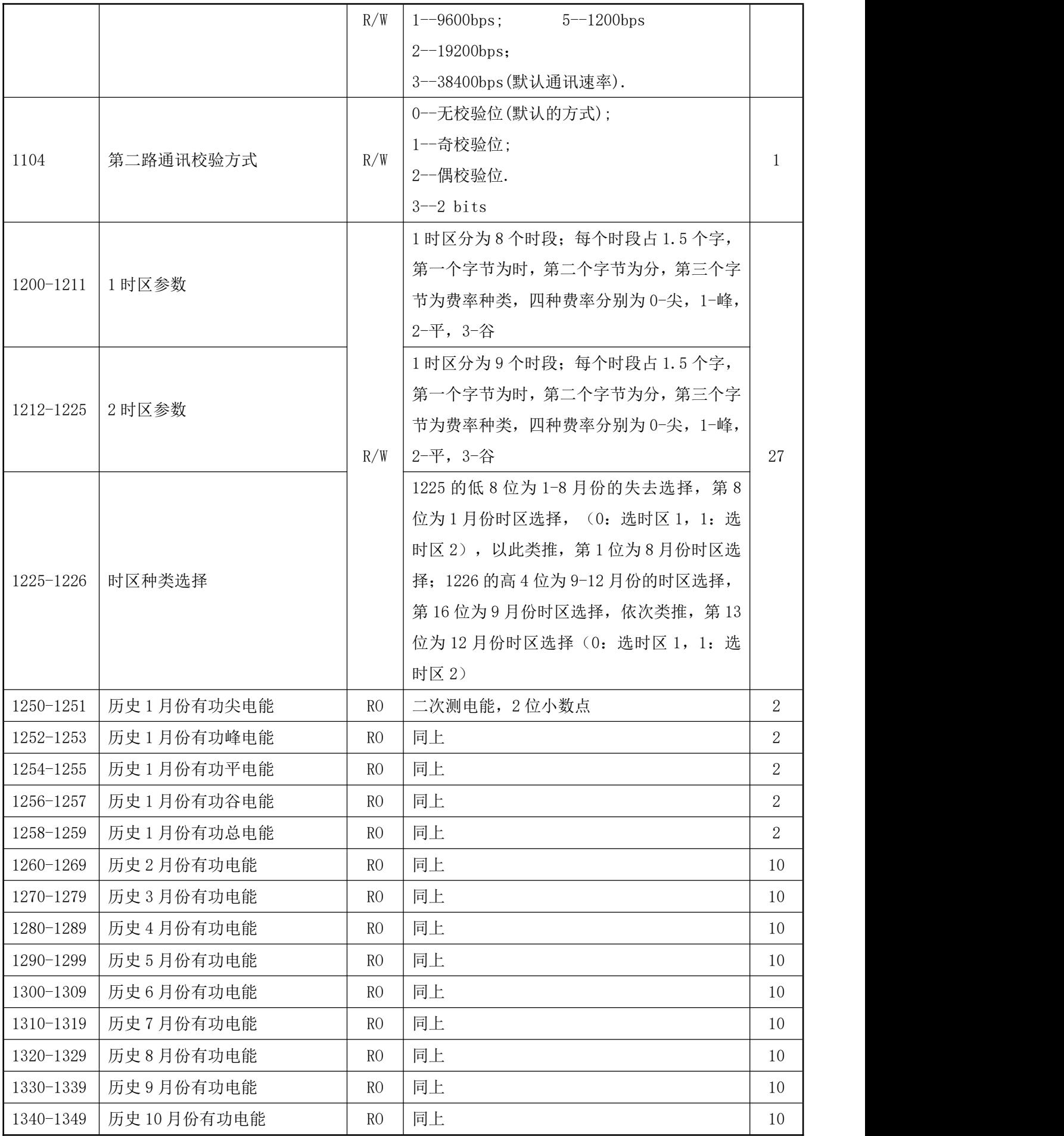

 $\sim 30\%$ 

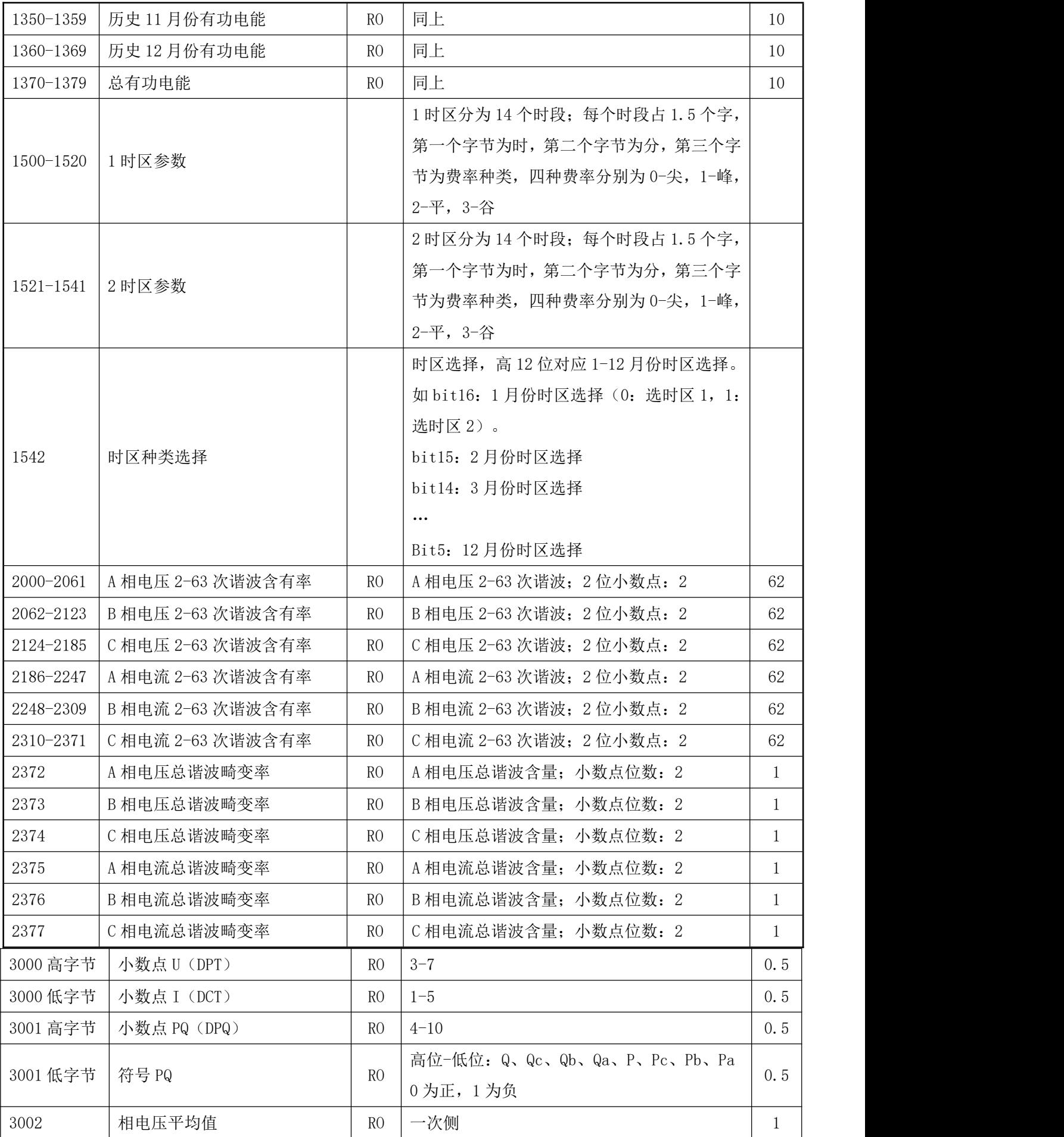

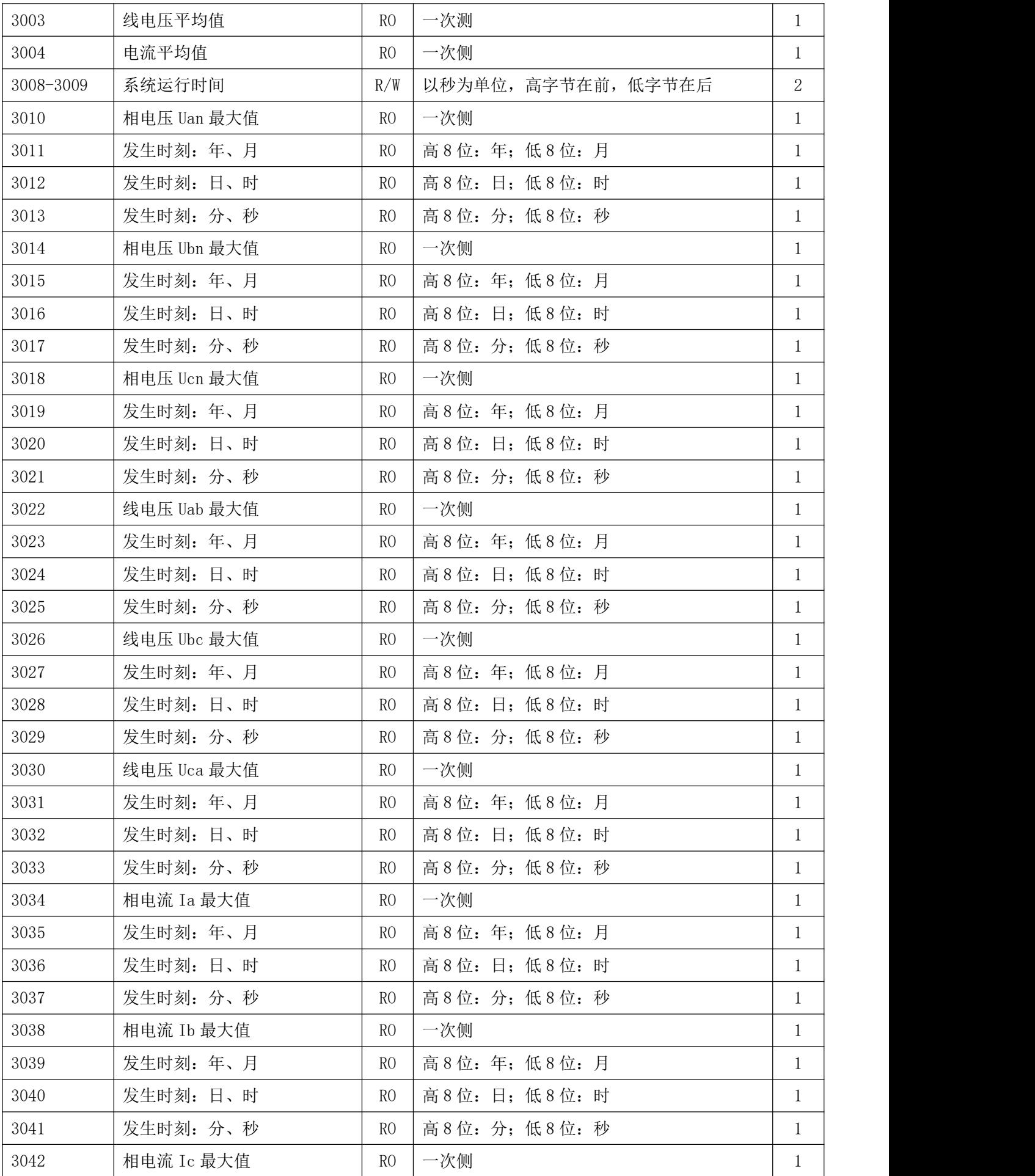

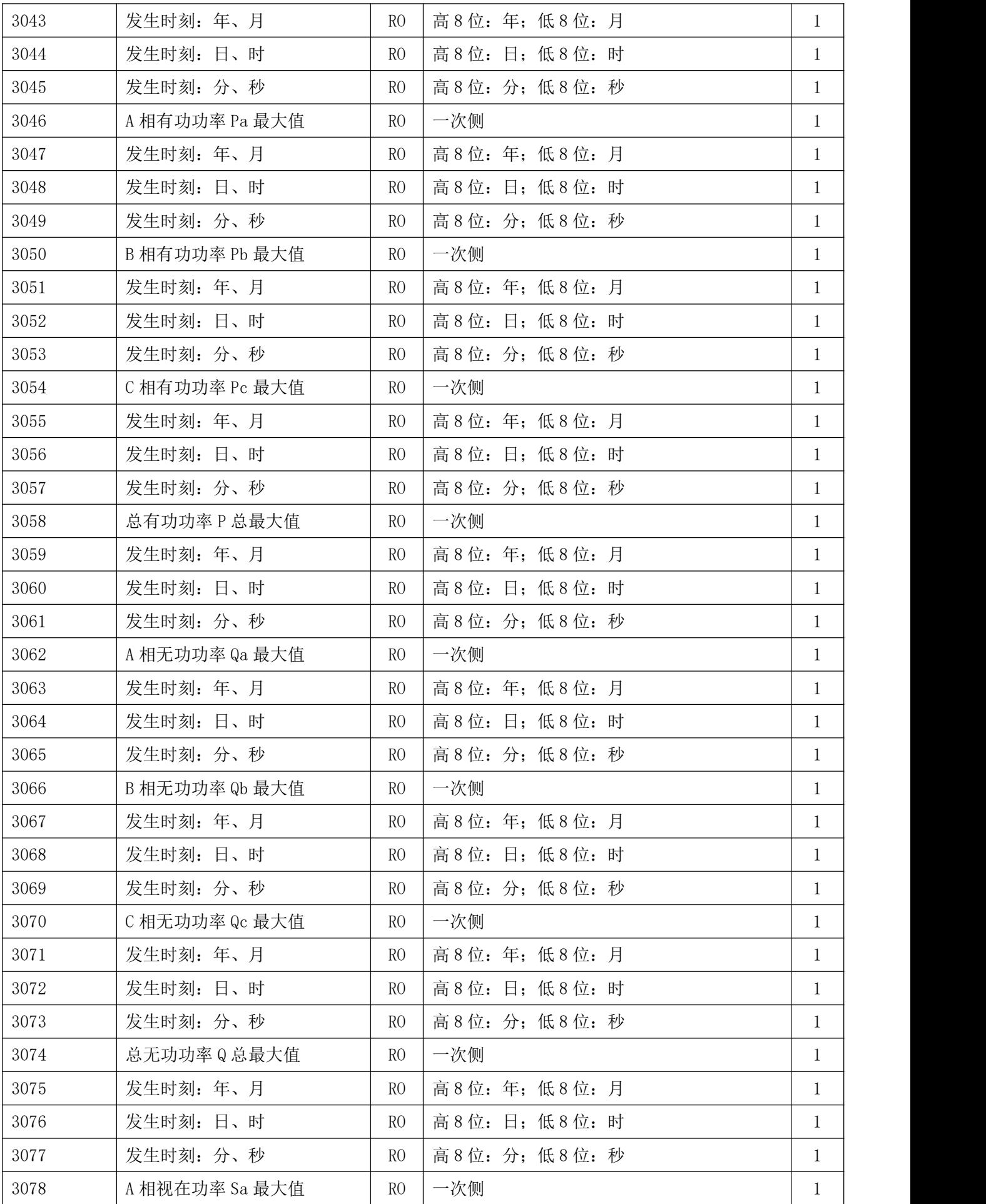

![](_page_25_Picture_651.jpeg)

![](_page_26_Picture_587.jpeg)

注: 1、读写属性: "RO"只读, 读参量 用 0X03H 命令; "R/W"可读可写, 写系统参量用 0X10H 号命令, 禁止向未列出的或不具可写属性的地址写数据。

、仪表数据采用定点数表示,小数点位数见地址表;电压电流谐波数据为百分量表示 。

<span id="page-26-0"></span>7.5 通讯值与实际值对应关系(约定 Val\_t 为通讯读出值, Val\_s 为实际值)

# <span id="page-26-1"></span>7.5.1 电压、电流、功率因数、频率

该系列测量值用 Modbus-RTU 通讯规约的 03 号命令读出,每一个项目占用 1 个 word。通讯值与实际一次侧测 量值之间的对应关系如下表:

![](_page_26_Picture_588.jpeg)

例 1: 读 A 相电压 Uan, 该数据存储在地址 243 栏可读到数据, 即通讯读出值 Val t=3800, 读取 PU= 100, Ue=400,  $\overline{M}$  Val\_s=Val\_t\*PU/Ue=3800\*100/400=950V.

**Now the Community** 

例 2: 读 A 相电压 Uan, 该数据存储在地址 243 栏可读到数据, 即通讯读出值 Val t=3800, 读取地址 13-14 电压系数 Ratio=0.25,则 Val\_s=Val\_t\*Ratio=3800\*0.25=950V.

#### <span id="page-27-0"></span>7.5.2 有功功率、无功功率、视在功率及电能

该系列测量值用 Modbus-RTU 通讯规约的 0x03 号命令读出,每一个项目占用两个 word。通讯值与实际一 次侧值之间的对应关系如下: Val\_s=Val\_t / 100; 其中 Val\_t=第一个 word×65536+第二个 word。

![](_page_27_Picture_480.jpeg)

例 1: 读 A 相有功功率 P a , 该数据存储在地址 253~254: 地址 253 通讯读出值为 1, 地址 254 通讯读出值 为 26000, 读取 PU = 100, PI = 1000, Ue = 400, 即 Val t = 1 × 65536+26000=91536, 则 Val s = Val t\*PI\*PU/Ue/10=2288400W.

例 2: 读 A 相有功功率 P a, 该数据存储在地址 253~254: 地址 253 通讯读出值为 1, 地址 254 通讯读出值 为 26000, 读取地址 18-19 的功率电能系数 Ratio=25, 即 Val\_t = 1×65536+26000=91536, 则 Val\_s = Val\_t\*Ratio=2288400W.

#### <span id="page-27-1"></span>7.5.3 电压波峰系数、电话波形因子、电流 K 系数、电压波峰值、电流电压正序负序零序分量及

#### 不平衡度

该系列测量值用 Modbus-RTU 通讯规约的 0x03 号命令读出,每一个项目占用 1 个 word。通讯值与实际值 之间的对应关系如下表:

![](_page_27_Picture_481.jpeg)

例:读 A 相电压波峰系数,MODSCAN 在 Integer 读数方式下在地址 0X011C 栏可读到数据,即通讯读出值 Val t 为 1414, 则 Val s =Val t / 1000=1414/1000=1.414

#### <span id="page-27-2"></span>7.5.4 电压电流谐波数据

该系列测量值用 Modbus-RTU 通讯规约的 0x03 号命令读出,每一个项目占用 1 个 word。通讯值与实际值 之间的对应关系如下: Val\_s=(Val\_t / 100) %

例:读电流 3 次谐波含有量,MODSCAN 在 Integer 读数方式下在地址 0X11D1 栏可读到数据,即通讯读 出值 Val t 为 157, 则 Val s = (Val t / 100) %=1.57%

#### <span id="page-28-0"></span>7.5.5 日期时间

该系列测量值包括年、月、日、时、分、秒,用 Modbus-RTU 通讯规约的 03 号命令读出,每一个项目占 用 1 个 word, 为 BCD 码格式。

**Now the Community** 

例: 读年数, MODSCAN 在 HEX 读数方式下在地址 0X0081 栏可直接读出

#### <span id="page-28-1"></span>7.5.6 事件记录

事件记录 1-事件记录 16,按时间发生顺序记录,即事件记录 1 记录着就近一次发生事件的数据,事件记 录 16 记录着早期发生事件的数据,各事件记录的数据格式如下:

![](_page_28_Picture_372.jpeg)

注:0-过线电压、1-欠线电压、2-过频率、3-欠频率、4-过功率、5-欠功率、6-过电流、7-欠功率因数 、

# 8-过电压不平衡、9-过电流不平衡

例: D01 为 A 相电压报警, 在 15 年 1 月 22 日 14 时 56 分 32 秒发生欠压报警, 报警值为 172. 2V, 则对应 寄存器的值如下:

![](_page_28_Picture_373.jpeg)

#### <span id="page-28-2"></span>8 DL/T-645 通讯指南

主要讲述如何利用软件通过通讯口来操控该系列仪表。内容的掌握需要您具有 DL/T645-1997 协议的知 识储备并且通读了本册其它章节所有内容,对本产品功能和应用概念有较全面了解。同时需将通讯 2 口设置 为 DL/T-645 协议,本章内容包括: DL/T645-1997 协议简述、通讯应用格式详解、本机的应用细节及参量地 址表。

#### <span id="page-28-3"></span>8.1 DL/T645-1997 协议简述

该仪表使用的是符合 DL/T645-1997 规范的通讯协议,DL/T645-1997 协议详细定义了校验码、数据、序 列等,这些都是特定数据交换的必要内容。DL/T645-1997 协议在一根通讯线上使用主从应答式连接(半双工), 这意味着在一根单独的通讯线上信号沿着相反的两个方向传输。首先,主计算机的信号寻址到一台唯一的终 端设备(从机),然后,终端设备发出的应答信号以相反的方向传输给主机。

DL/T645-1997 协议只允许在主机 (PC, PLC 等) 和终端设备之间通讯,而不允许独立的终端设备之间的 数据交换,这样各终端设备不会在它们初始化时占据通讯线路,而仅限于响应到达本机的查询信号。

**Now the Community** 

#### <span id="page-29-0"></span>8.2 传输方式

传输方式是指一个数据帧内一系列独立的数据结构以及用于传输数据的有限规则,下面定义了与 DL/T645-1997 协议– RTU 方式相兼容的传输方式。

每个字节的位

1 个起始位

8 个数据位,最小的有效位先发送

- 1 个偶校验位
- 1 个停止位

错误检测(Error checking) 和校验

#### <span id="page-29-1"></span>8.3 协议

当数据帧到达终端设备时,它通过一个简单的"端口"进入被寻址到的设备,该设备去掉数据帧的"信 封"(数据头),读取数据,如果没有错误,就执行数据所请求的任务,然后,它将自己生成的数据加入到取 得的"信封"中,把数据帧返回给发送者。返回的响应数据中包含了以下内容:终端从机地址(Address)、被 执行了的命令(Function)、执行命令生成的被请求数据(Data)和一个校验码(Check)。发生任何错误都不会有 成功的响应,或者返回一个错误指示帧。

#### 8.3.1 数据帧格式

![](_page_29_Picture_340.jpeg)

a) 帧起始符 68H

标识一帧数据的开始, 其值为 68H

 $b)$  地址域  $AO$   $A5$ 

地址域由 6 个字节(8 位二进制码)组成,每字节 2 位 BCD 码。地址长度可达 12 位十进制数, ACR10R 只用 A0 与 A1, 其中 A0 为地址的低字节,A1 为地址的高字节,组成地址范围为 1~247, 此地址数据可在仪 表中进行任意设置。其余(A2~A5)全部用 00 填充。这些位标明了用户指定的终端设备的地址,该设备将接 收来自与之相连的主机数据。每个终端设备的地址必须是唯一的,仅仅被寻址到的终端会响应包含了该地址 的查询。当终端发送回一个响应,响应中的从机地址数据便告诉了主机哪台终端正与之进行通信。当地址为 999999999999H 时,为广播地址。

c)控制码 C

功能域代码告诉了被寻址到的终端执行何种功能。下表列出了该系列仪表用到的功能码,以及它们的意 义和功能。

![](_page_29_Picture_341.jpeg)

d) 数据域(数据标识与数据)长度 L

数据域的字节长度。读数据时 L≤200,写数据时≤50,L=0 时表示无数据域。

e)错误校验 CS

从帧起始符开始到校验码之前的所有各字节的模 256 的和,即各字节二进制算术和,不计超过 256 的溢 出值。

**Now the Community** 

f) 结束符 16H

标识一帧数据的结束

8.3.2 传输

a)前导字节

在发送帧信息之前,可先传送 1~4 个字节的 FEH, 用以唤醒接收方

b) 传输次序

所有数据项均先传送低位字节,后传送高位字节。传送的数据项(除开关量)均为实际数据的压缩 BCD 码加上 33H。如外部主机读取 ACR220ELH/ACR320ELH 的正向有功电能仪表地址为 1:

主机发送:FE FE 68 01 00 00 00 00 00 68 01 02 43 C3 DA 16

ACR220ELH/ACR320ELH 应答(0.40kWh):68 01 00 00 00 00 00 68 81 06 43 C3 73 33 33 33 6A 16

c) 传输响应

每次通讯都是由主站向按信息帧地址域选择的从站发送请求命令帧开始,被请求的从站根据命令帧中控 制码的要求作出响应。

收到命令帧后的响应延时:≤500ms

字节之间的停顿时间:≤6个字节的发送时间,当超过此时间时,ACR220ELH/ACR320ELH 认为是一新的数 据帧。

d)差错控制

字节校验为偶校验,帧校验为以向自尽校验和,接收方无论检测到偶校验或纵向信息校验和出错,均放 弃该信息帧,不予响应。

e) 传输速率

初始速率为: 9600bps 可设置为:1200、2400、4800、9600、19200bps 数据标识表

表格 1

![](_page_30_Picture_727.jpeg)

![](_page_31_Picture_1167.jpeg)

附 1:

![](_page_31_Picture_1168.jpeg)

更改记录:

| 更改时间         | 更改前版本 | 更改后版本 | 更改内容                                                                                                    |
|--------------|-------|-------|----------------------------------------------------------------------------------------------------|
|              | V1.2  | V1.3  | 1、通讯地址地址 14-15 增加了电压系数,16-17 增加了电流系数,18-19 增加功率电能<br>系数, 且都为 FLOAT 型, 通讯中二次侧值乘以对应的系数等于一次的值;<br>2、将 7.5.1 例 2 中电压系数修正为 0.25;<br>3、将 7.5.2例2中功率电能系数修正为 25。 |
|              | V1.3  | V1.4  | 删除概述中"以及全面的电能监测和考核管理"的"全面的"。                                                                                                    |
|              | V1.4  | V1.5  | 1、5.4中删除二次侧的接地信号。<br>2、将7中三芯屏蔽线改为两芯屏蔽线。                                                                                                    |
|              | V1.5  | V1.6  | 1、6.2.6.3 修改费率设置说明。<br>2、7.4.1 增加 14 费率设置寄存器。                                                                                                    |
| 2022, 11, 11 | V1.6  | V1.7  | 谐波由 2-31 次改为 2-63 次<br>新增 RJ45 接口描述                                                                                                    |
| 2023.1.11    | V1.7  | V1.8  | 1、修改 5.2 开口式互感器尺寸                                                                                                    |
| 2023. 5. 29  | V1.8  | V1.9  | 1、修改外形尺寸图                                                                                                    |

 $\sim 10^{11}$ 

- 总部:安科瑞电气股份有限公司
- 地址:上海市嘉定区育绿路 253 号
- 电话:0086-21-69158338 0086-21-69156052 0086-21-59156392 0086-21-69156971

- 传真:0086-21-69158303
- 网址:www.acrel.cn
- 邮箱:ACREL001@vip.163.com
- 邮编:201801

生产基地:江苏安科瑞电器制造有限公司

- 地址:江苏省江阴市南闸街道东盟工业园区东盟路 5 号
- 电话:0086-510-86179966
- 传真:0086-510-86179975
- 网址:[www.jsacrel.cn](http://www.jsacrel.com)
- 邮箱: sales@email.acrel.cn
- 邮编:214405